# @karnil

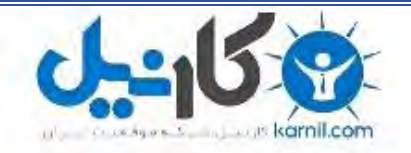

**کارنیل، بزرگترین شبکه موفقیت ایرانیان می باشد، که افرادی زیادی توانسته اند با آن به موفقیت برسند، فاطمه رتبه 11 کنکور کارشناسی، محمد حسین رتبه86 کنکور کارشناسی، سپیده رتبه 3 کنکور ارشد، مریم و همسرش راه اندازی تولیدی مانتو، امیر راه اندازی فروشگاه اینترنتی،کیوان پیوستن به تیم تراکتور سازی تبریز، میالد پیوستن به تیم صبا، مهسا تحصیل در ایتالیا، و..... این موارد گوشه از افرادی بودند که با کارنیل به موفقیت رسیده اند، شما هم می توانید موفقیت خود را با کارنیل شروع کنید.**

**برای پیوستن به تیم کارنیلی های موفق روی لینک زیر کلیک کنید.**

### *[www.karnil.com](http://www.karnil.com/)*

**همچنین برای ورود به کانال تلگرام کارنیل روی لینک زیر کلیک کنید.**

*https://telegram.me/karnil*

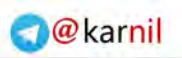

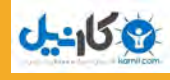

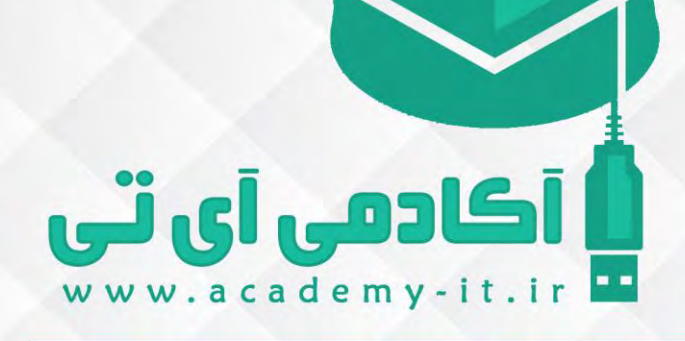

<mark>چ</mark>گونه از فونت های مختلف در سایت خود استفاده کنی*م* 

سالم به همه دوستان در این جلسه میایم یاد میگیریم که چطور از فونت های مختلف در وب سایتمون استفاده کنیم .ما این کار رو به دو روش انجام میدیم :

اولین روش رفتن به سایت گوگل فونت هست و خود این روش به سه صورت زیر انجام میشه ،اولین راه حلی که ما داریم استفاده از @ import هست در فایل css مون ،دومین کاری که میتونیم بکنیم استفاده از لینک اون فونت هست،استفاده از تگ لینک در فایل html مون و سومین کاری هم که مجازیم انجام بدیم استفاده از javascript هست که دیگه معموال این کار رو انجام نمیدیم.

دومین روش که ما میتونیم به صورت دستی هر فونتی که داخل ویندوزمون هست ،هر جای مختلفی که داریم رو به صورت دستی بیایم وارد وب سایتمون کنیم و باهاش ست کنیم ،استفاده از @face-font هست

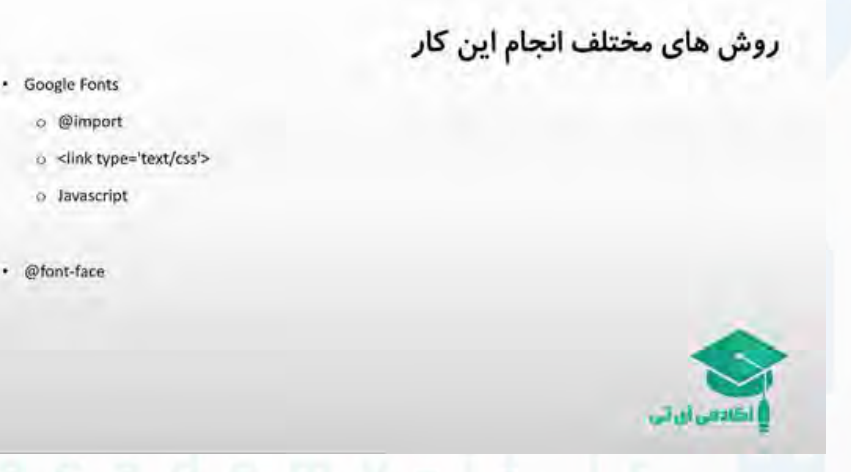

در جدول بعدی که داریم میایم با فرمت های مختلف فونت آشنا میشیم. در اینجا ما فرمتTTF ،OTF، WOFFورژن 2 WOFF، SVGو EOT رو داریم که هرکدوم از اون ها یک تاریخچه ای رو داره.همان طور که میبینید WOFF مخفف Open Web Format Fontهست و ورژن 2اش هم موجوده که توسط موزیال دولوپ شد و کار لود کردن فونت خیلی سریع تر انجام میشه در این نوع فورمت و نسبت به ساختار OTF و TTFساختار Format Open Web ساختار فشرده تری هست و این باعث میشه به صورت بهتری وب سایتمون لود بشه ، OTFو TTF هم بیشتر به خاطر اون ویژگی هایی که دارند اون طراح ها بیشتر به اینا عالقه مندند و بیشتر میرن سمت اینها ولی خب برای وب همون Format Open Web با همون WOFF بسیار مناسب تر هست. SVGهم داریم، SVGZهم داریم SVG.مخفف Shapes/Font Graphics Vector Scalable هستش ، SVGZهم زیپ شدش یا همون فشرده شده اش هست.حاال به صورت Vector این نوع فرمت هست و از لحاظ سایزی یکم کم حجم تره ،برای موبایل ها بسیار مناسبه و EOT هم که در آخر داریم توسط مایکروسافت تولید شد و فقط به درد اینترنت اکسپلورر و ورژن های پایین تر از ،8 یعنی از 6تا 8 میخوره.

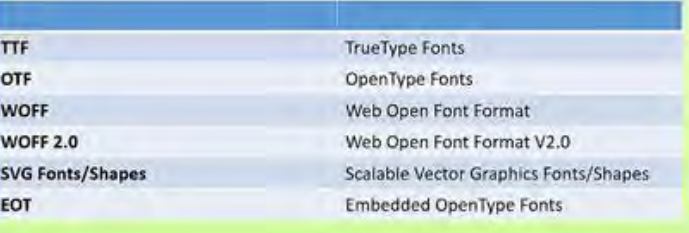

حاال در جدول بعد میایم ورژن کامل این مرورگر ها و سازگاریشون رو میبینیم

ی کا<sub>ا</sub>ییل

بادهي آي ٽي

### وضعيت ساپورت مرور گرها

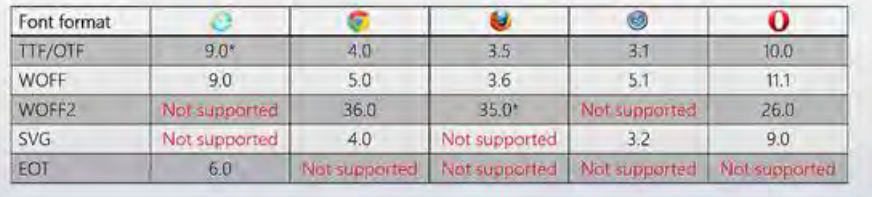

در اینجا میبینیم که EOT فقط برای ورژن های باالی6 اینترنت اکسپلورر کاربرد داره ولی در بقیه مرور گر ها اصال هیچ فایده ای نداره برای ما SVG.رو میبینیم، OTF/TTFرو میبینیم و WOFF هم نشون داده شده .به اینها دقت کنید تفاوت بسیار چشمگیری بین chrome ( (TTF و (chrome (WOFF نیست .ولی WOFF ورژن 2 اومده و یک جهش کرده و از ورژن 36 به بعد میاد ساپورت میکنه و حواستون باشه این 2 WOFF ای که استفاده میکنید برای مرورگر های مدرن ،توی IE که اصال به درد نمی خوره در سافاری هم به همین شکل حالا ما بیایم در کد توضیح بدیم چه جوری ازین فونت ها استفاده کنیم .من اول از همه میام به سایت fonts google و اونجا یک فونتی رو انتخاب میکنم مثال این فونت:

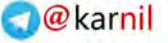

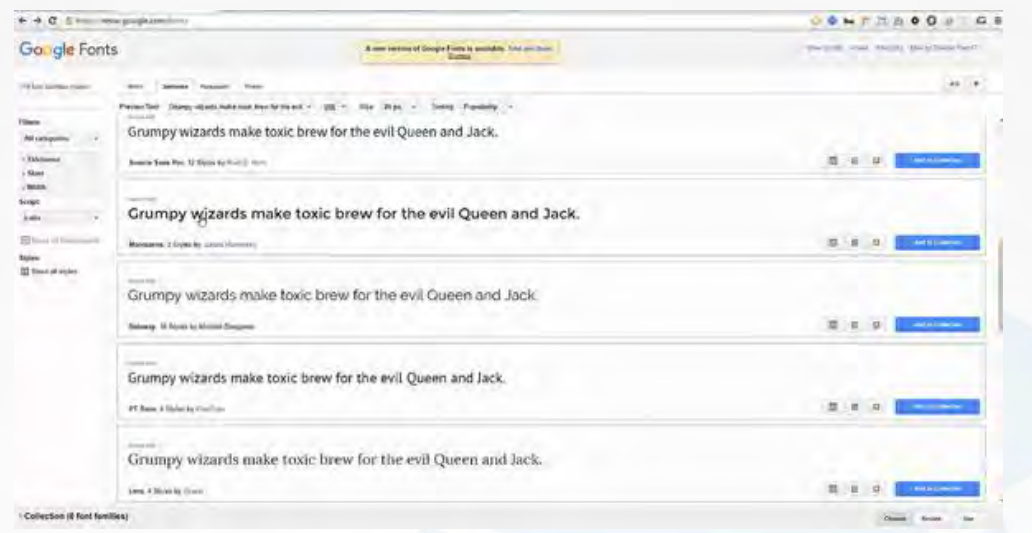

و ما میتونیم چند تا فونت رو انتخاب بکنیم collection to Add رو بزنیم و بعدا ازشون استفاده بکنیم به صورت یکجا یا اینکه حالا من فقط این فونت رو میخوام روی Quick-Use کلیک میکنم

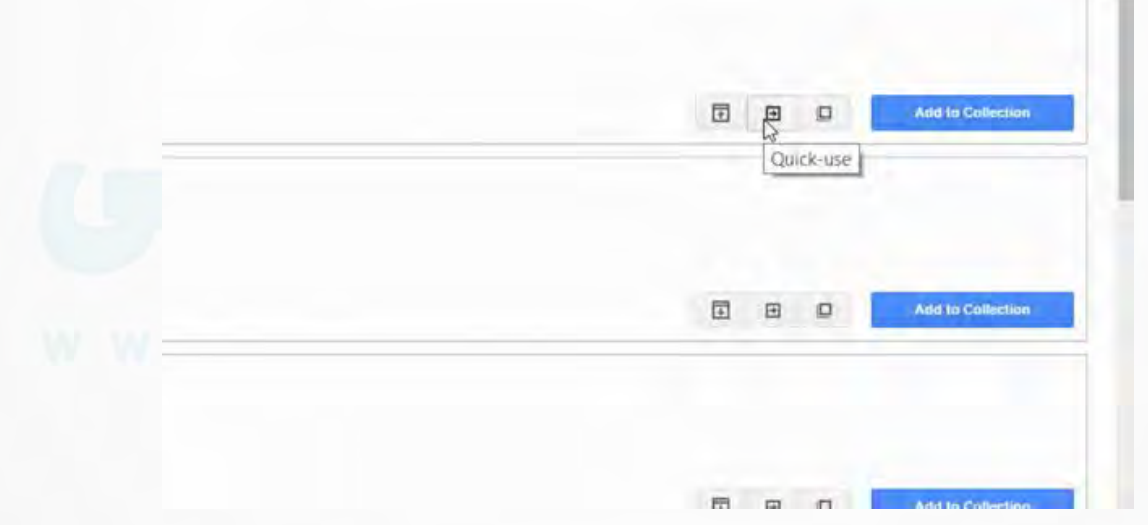

وارد این بخش میشیم

می کاندل<br>مسائل

أكادمى آئاتى

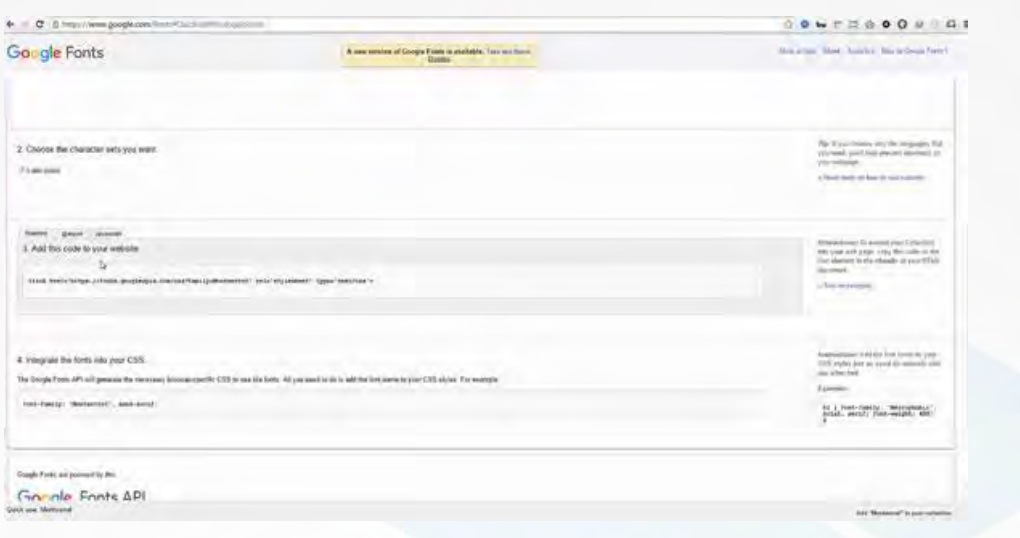

و در قسمت سومش میبینیم که راه حلش رو گفته که به چه صورت ازین فونت ها استفاده کنیم.

یکانیل

أ آكادهي آي تي

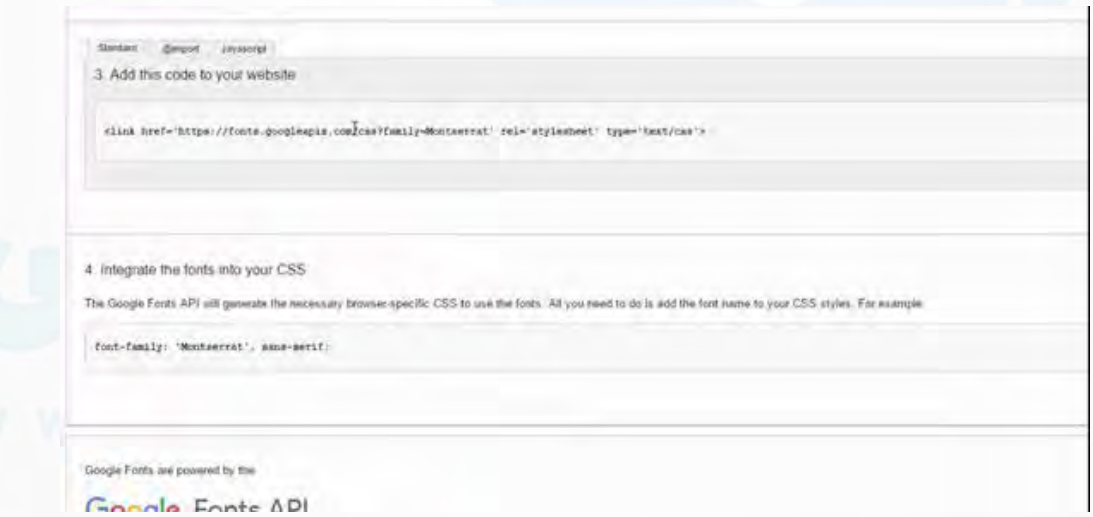

استفاده از روش استانداردش، که همون تگ لینک هست، به این صورت هست .من مثال میام این قسمت رو کپی میکنم

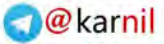

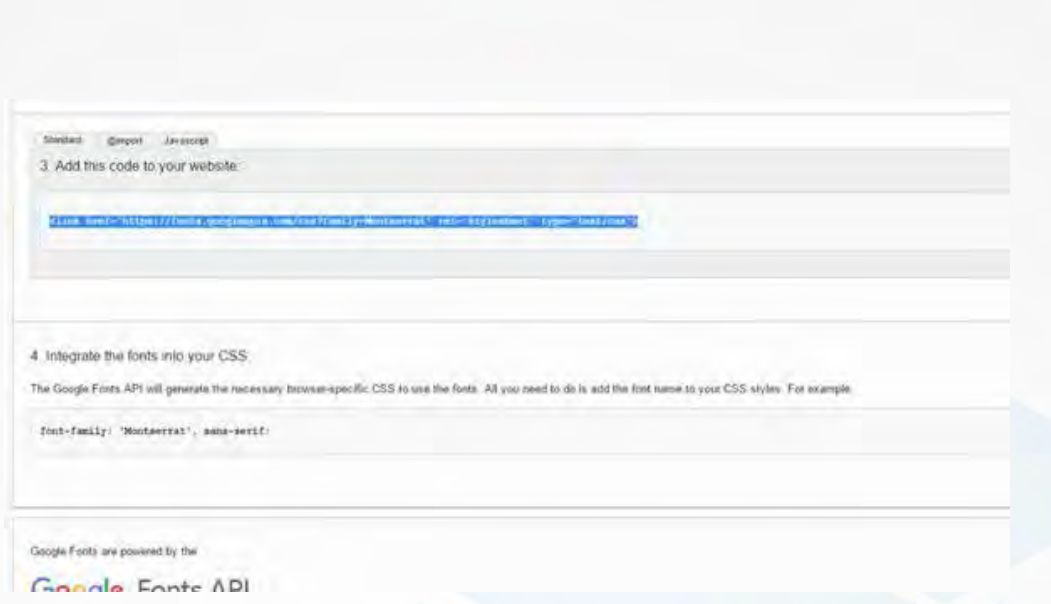

وارد پروژه ام میشم در قسمت body یک پاراگراف ایجاد میکنم و یک متن ipsum lorem رو هم قرار میدم

وكانيل

**ELLA JULIE** 

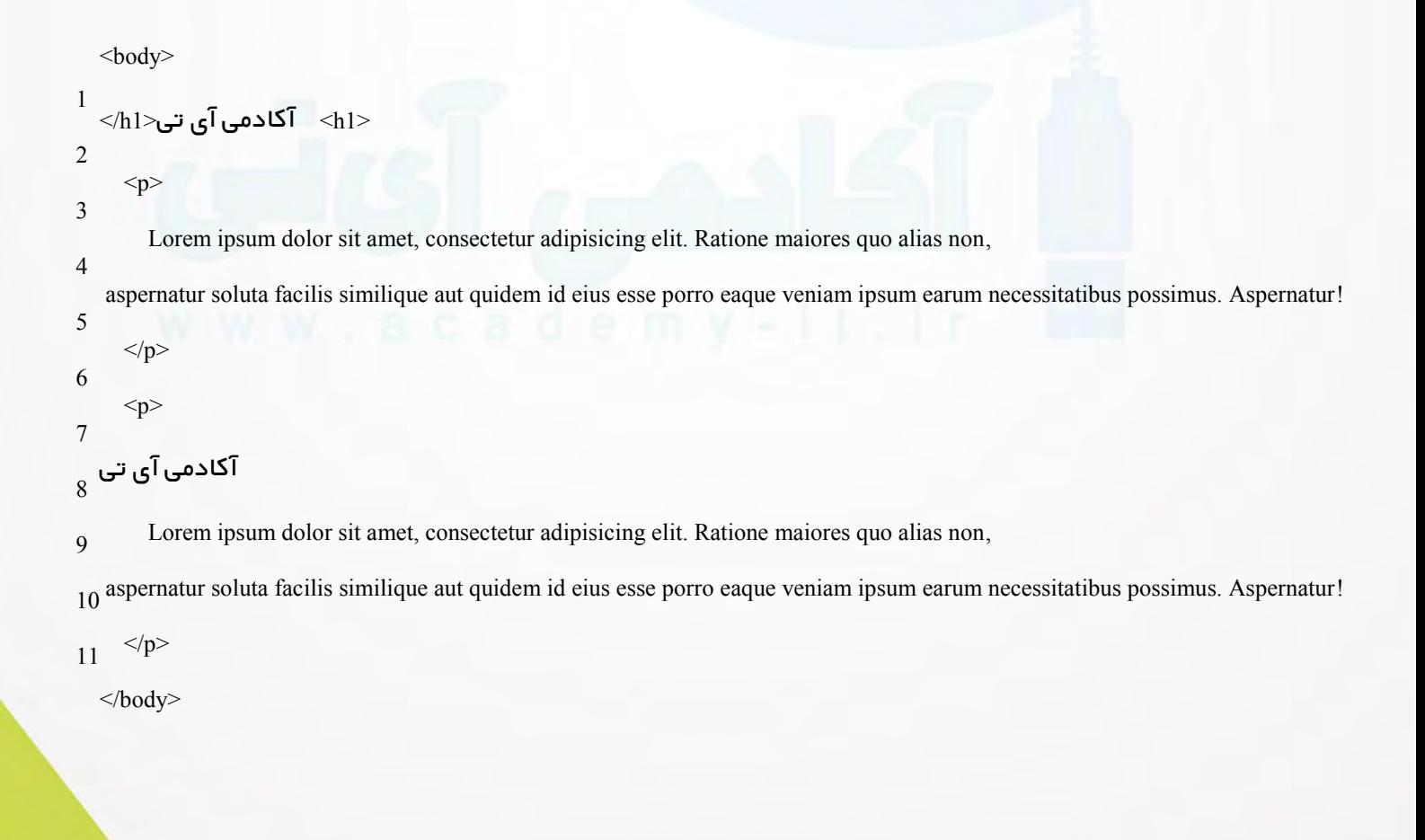

و کافیه این لینکی که کپی کردیم رو قبل از لینک مربوط به css style مون بیاریم paste اش میکنم در اینجا کار انجام شده، اسم فونت هم اگر میخواهید مراجعه نکنید به همون صفحه اینجا نوشته شده ،و من این رو کپی میکنم میرم به فایل style ام میگم مثال این پاراگرافم family font اش این اسم باشه

-158

ں آئاتی

- 1 p{
- 2 font-family: 'Yekan',Lulo ;
- 3 }

و میبینیم که فونت به خوبی کار میکنه و ست شده ،اسم فونت هم نوشته شده در همون صفحه من اگر بیام به این بخش

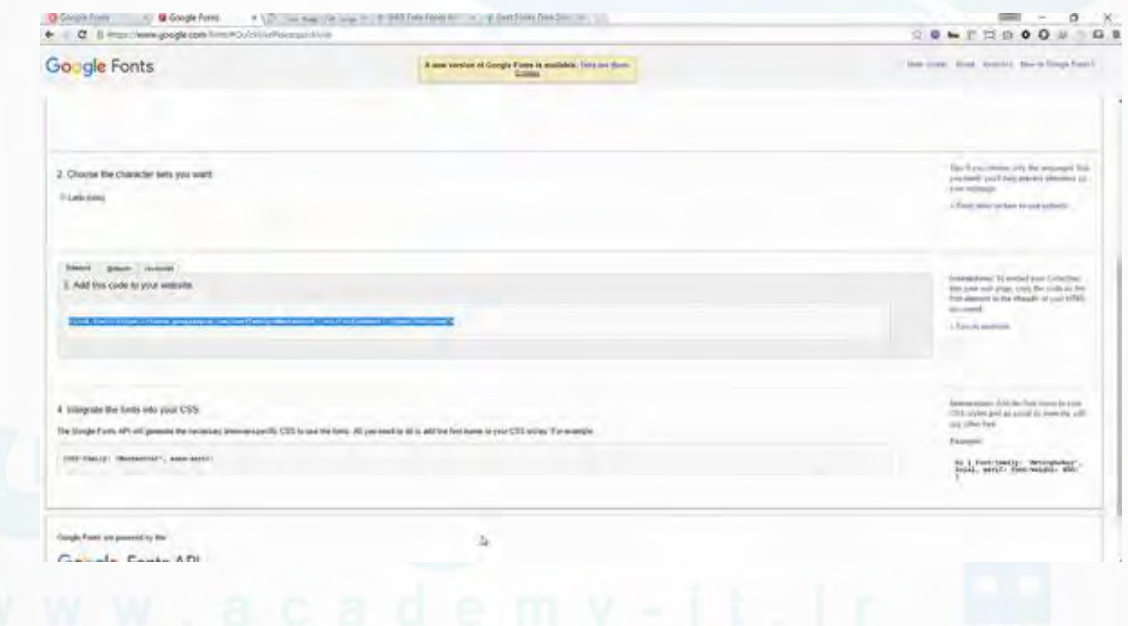

در بخش چهارمش شما میتونید اسم فونت رو ببینید serif-sans هم به عنوان یک فونت بک آپ اضافه میکنیم که اگر بنا بر هر مشگلی این فونت کار نکرد بره سراغ فونت استاندارد serif-sans که توی همه ی مرورگرها ساپورت میشه و هست .

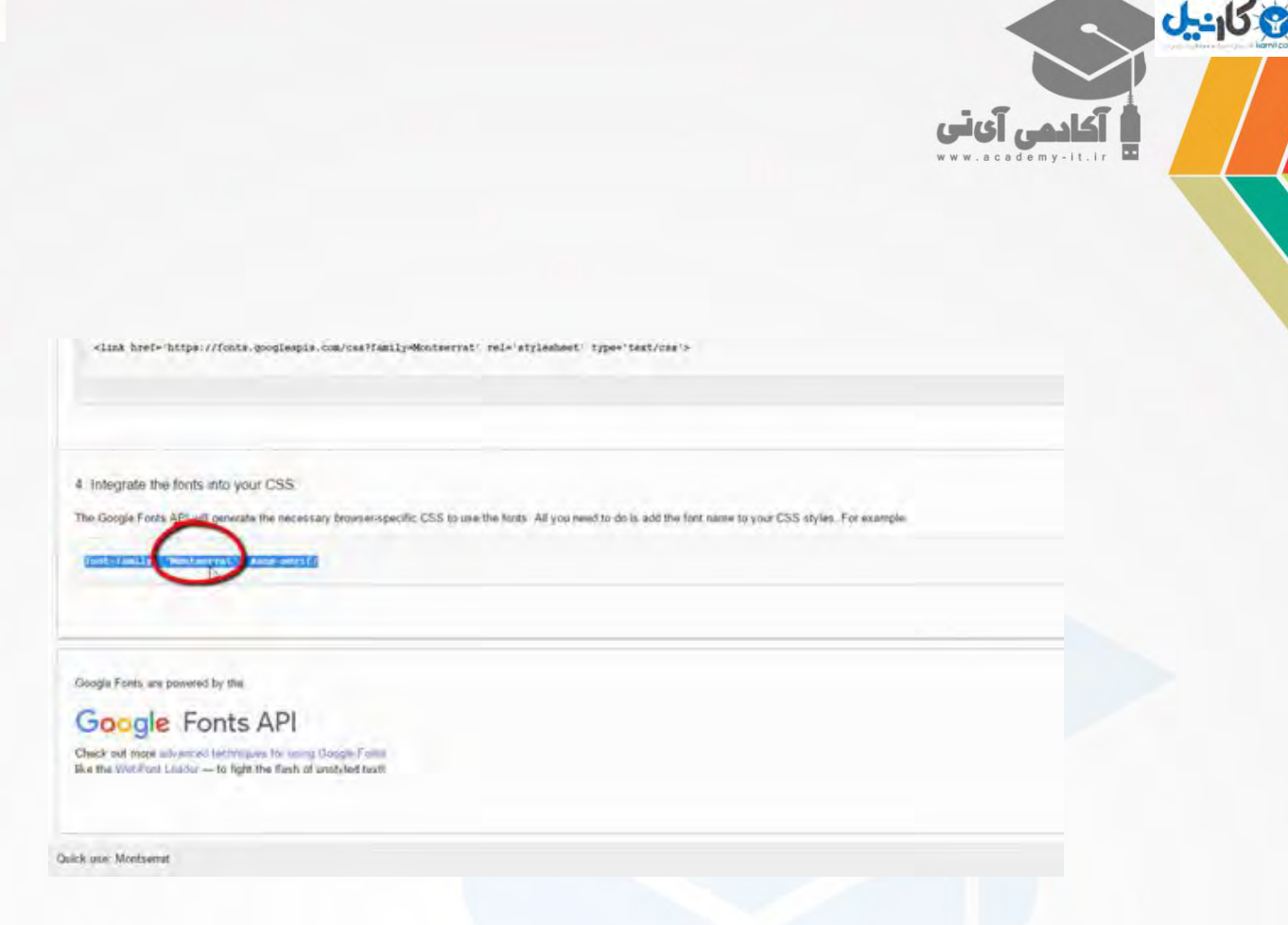

راه حل دومی که داریم اینه که از @import استفاده بکنیم و من میام کپی میکنم این قسمت رو

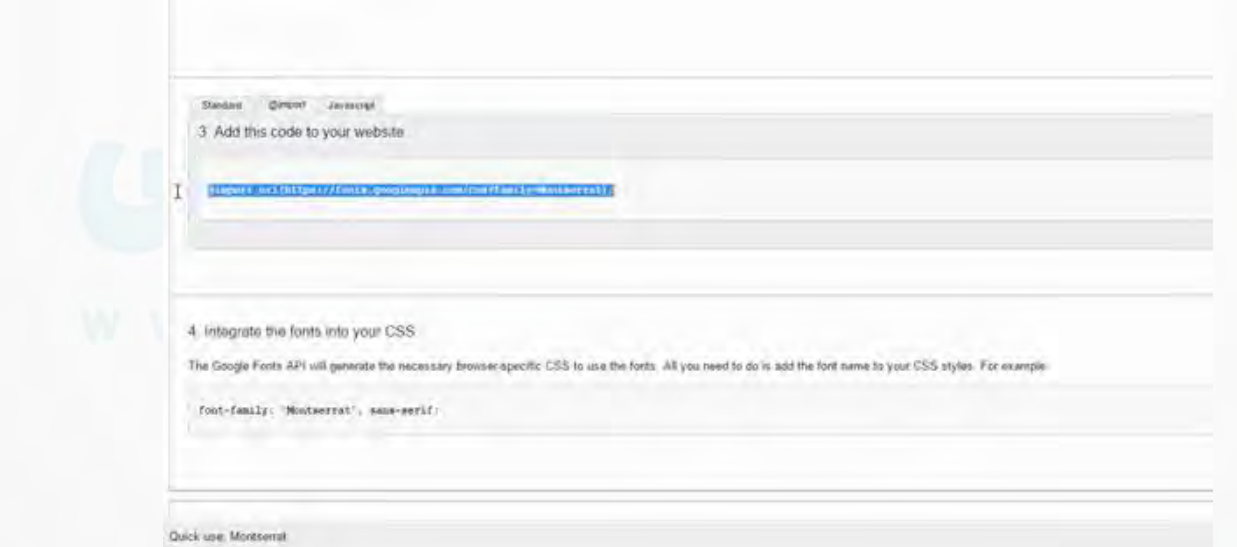

میام به کدم برمیگردم این لینک رو پاک میکنم میبینیدکه به حالت دیفالتش بر میگرده،میرم در فایل style ام در ابتدا اون قسمت رو که کپی کردم paste میکنم

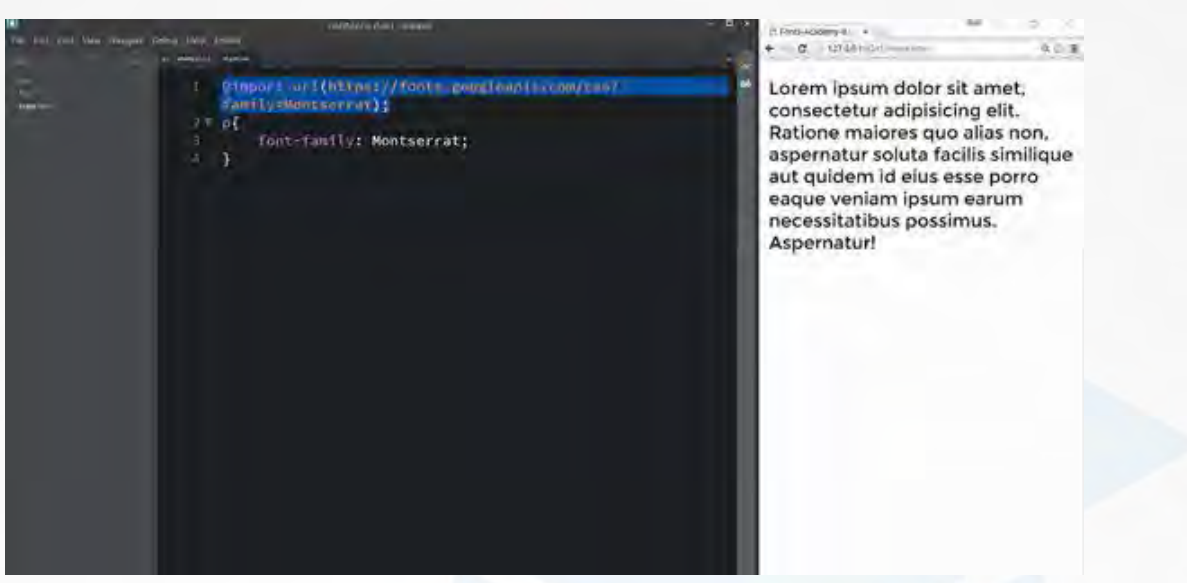

وكانيل

آكادمي آي آب

و میبینیم که به درستی فونتمون کار میکنه .روش آخر هم استفاده از javascript هست . بر میگردم به صفحه در قسمت javascriptمیبینیم که یک تگ script قرار داره

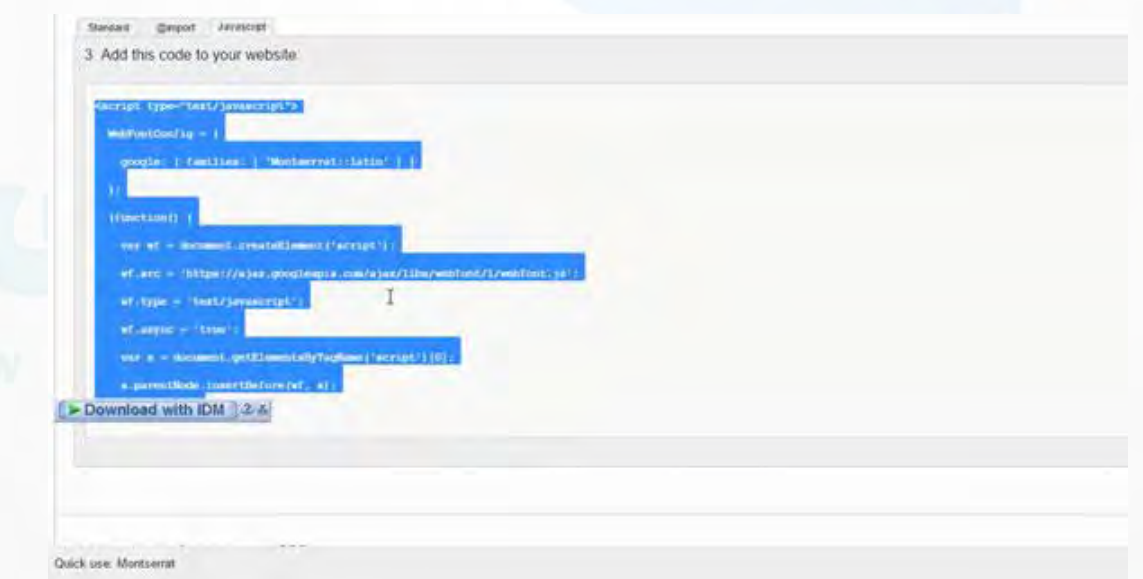

این رو باید در فایل html مون قرار بدیم و یا اینکه میتونیم یک فایل js جداگونه بسازیم در پروژمون و لینکش کنیم و همین قسمت رو در اون فایل قرار بدیم .حاال ما میایم برای سادگی کار تگ script رو در html مون قرار میدیم ،من بعد از این تگ لینک scriptام رو قرار میدم

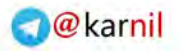

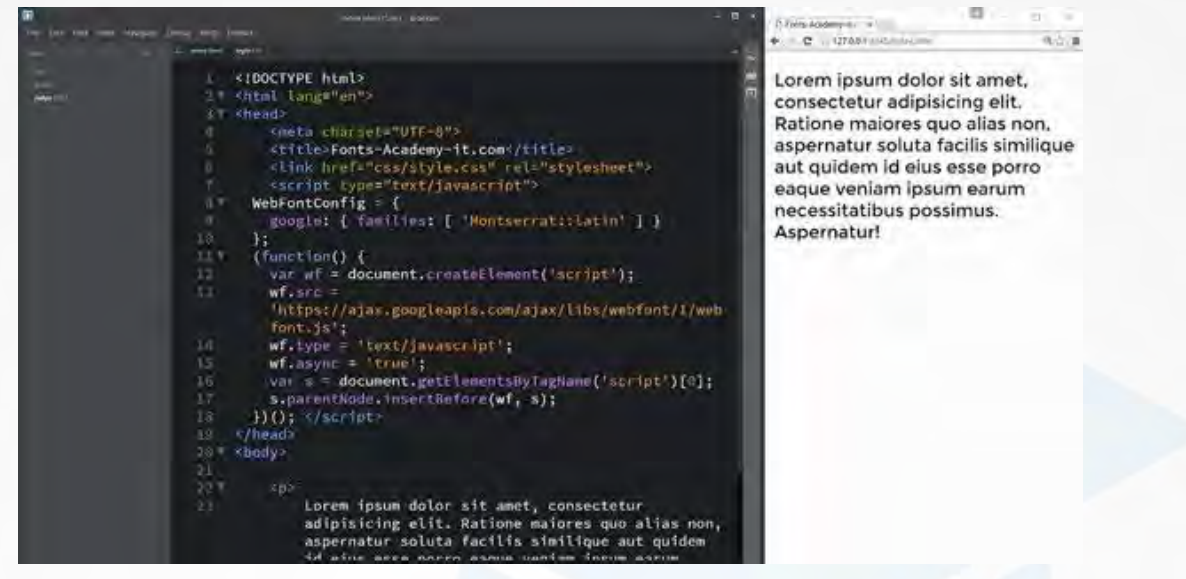

ی کانیل

**ا** آکادمی آی تی

و باز هم میبینیم که به درستی کار میکنه .حاال من چه جوری به صورت دستی فونت هام رو دانلود بکنم؟یا همون فونت ها که در پوشه فونت ویندوزم قرار داره استفاده کنم ،این رو پاک میکنیم

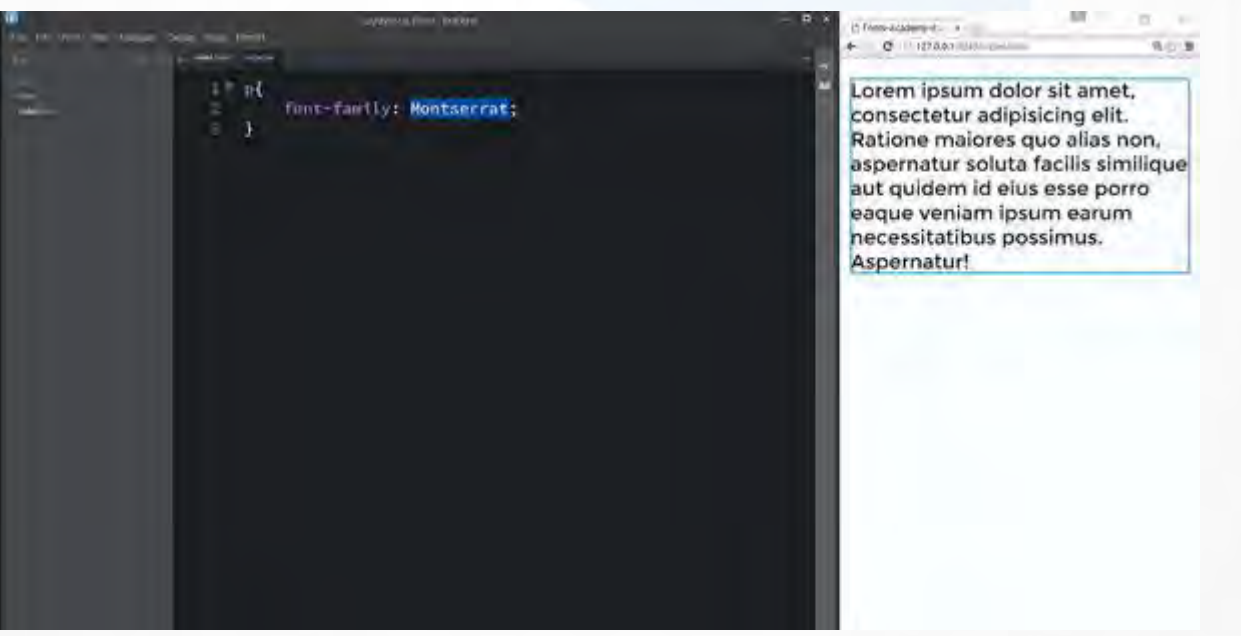

و برای مثال میایم به این سایت و یک فونت رو انتخاب میکنم .روی اسم فونت کلیک میکنم

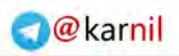

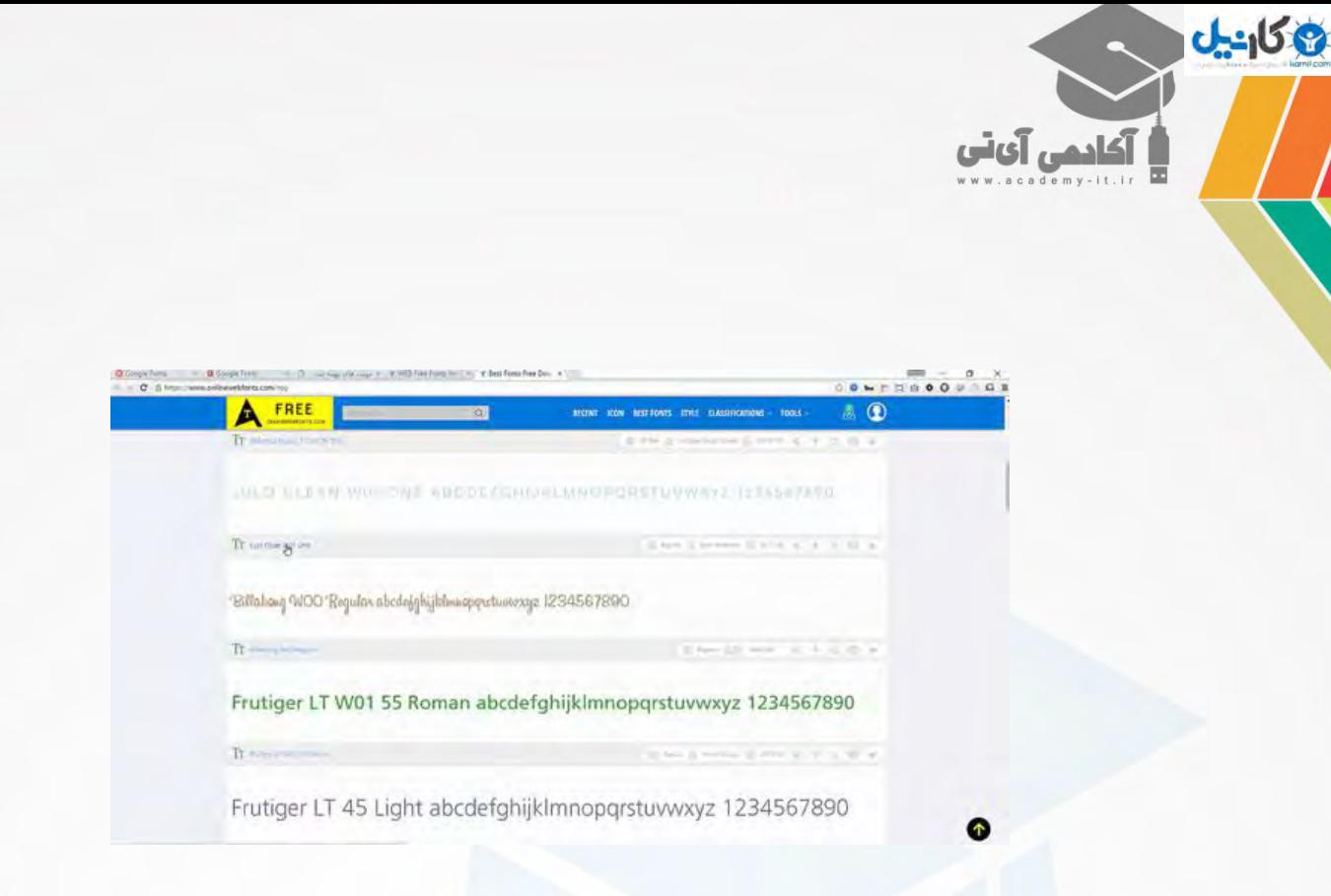

#### و وارد یک صفحه جدید میشم

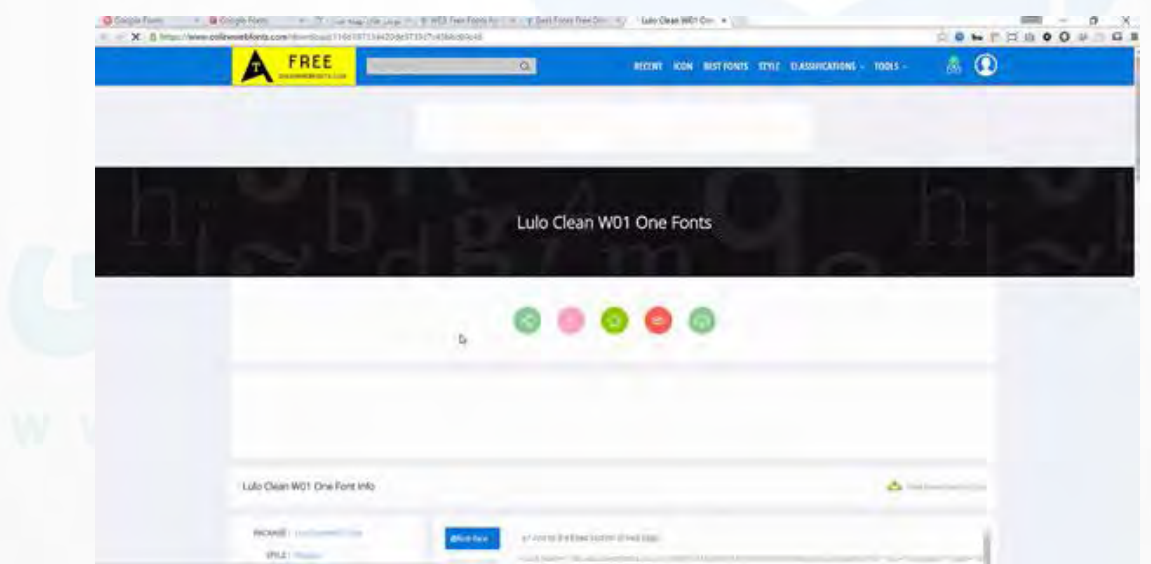

چیزهایی که گفتیم رو اینجا هم داره مثالاز تگ لینک استفاده بکنید

**O** karnil

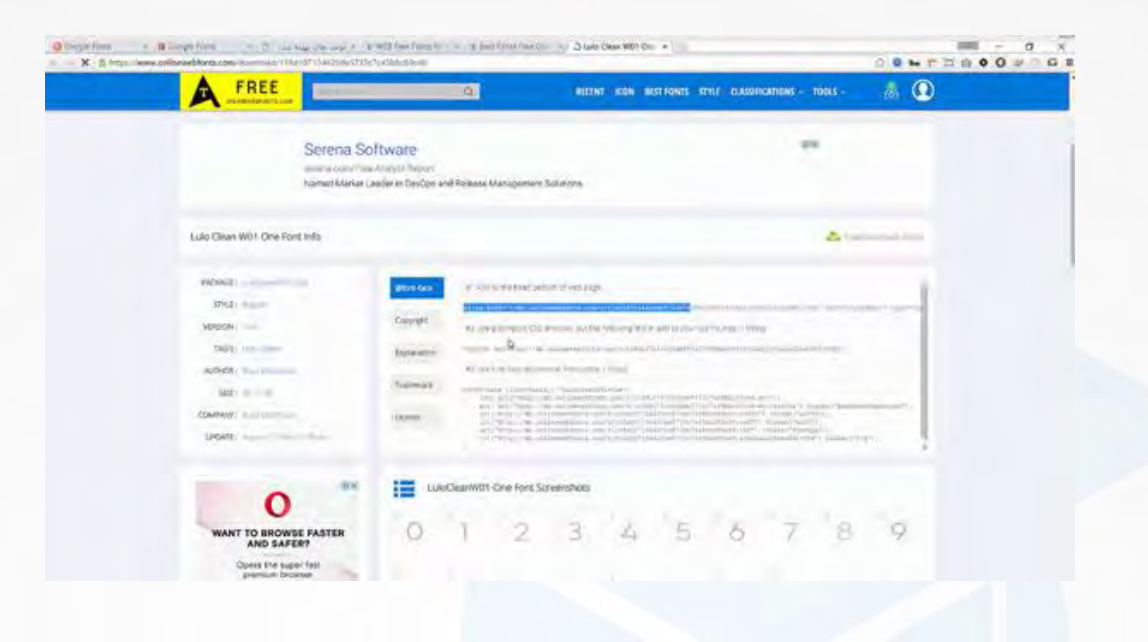

یا اینکه بیاید  $@$ import بیارید

آكادهي آي ٽي

یکانیل

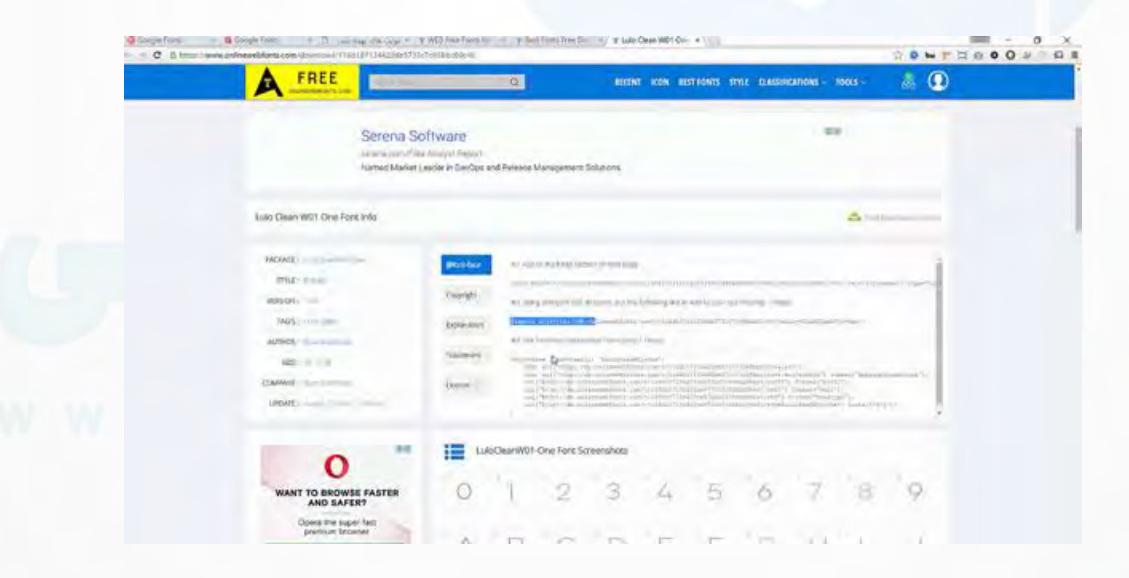

حاال قسمت جدید ی که میخوایم بهتون بگیم استفاده از face-font @است

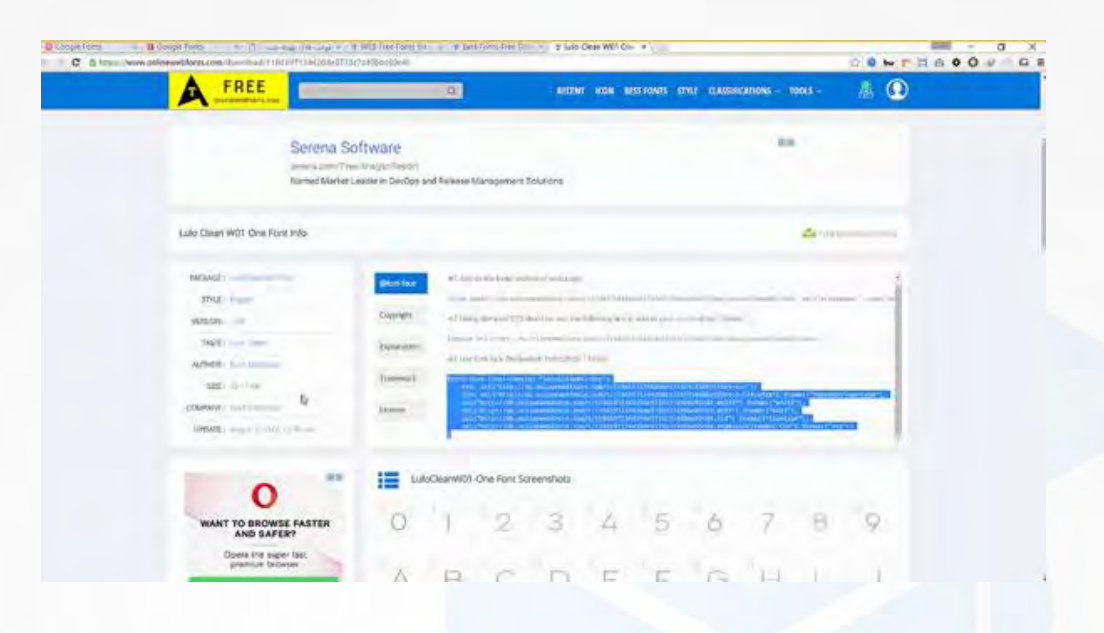

#### من قبلش میام فایلش رو دانلود میکنم

آكادهي آي ٽي

وكانيل

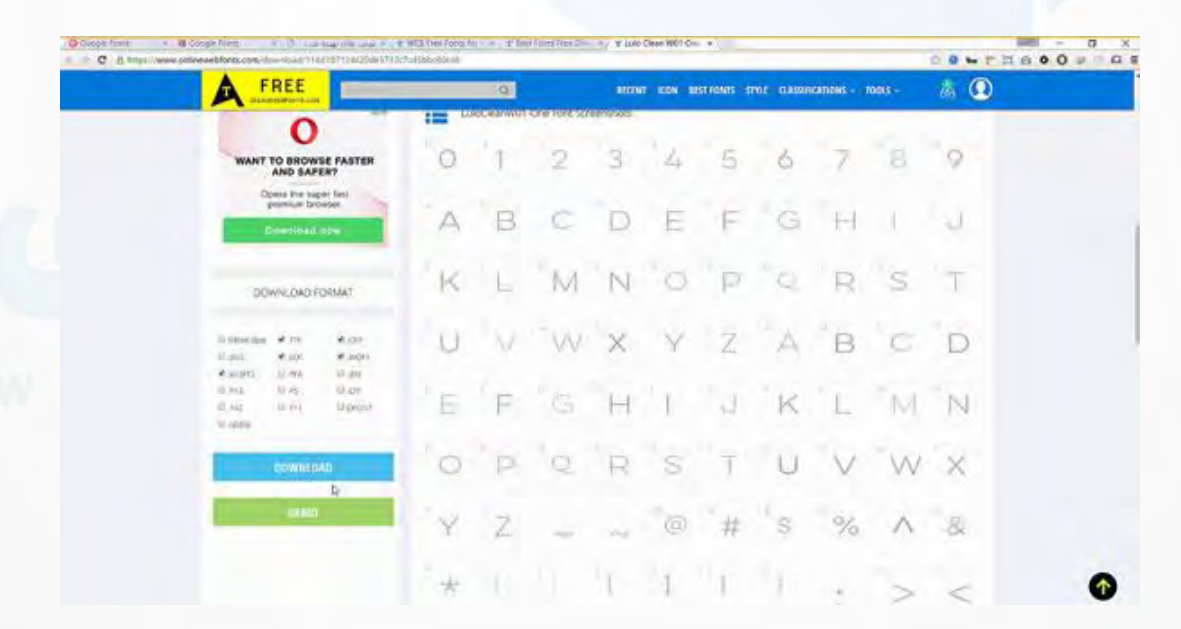

روی دانلود کلیک میکنم

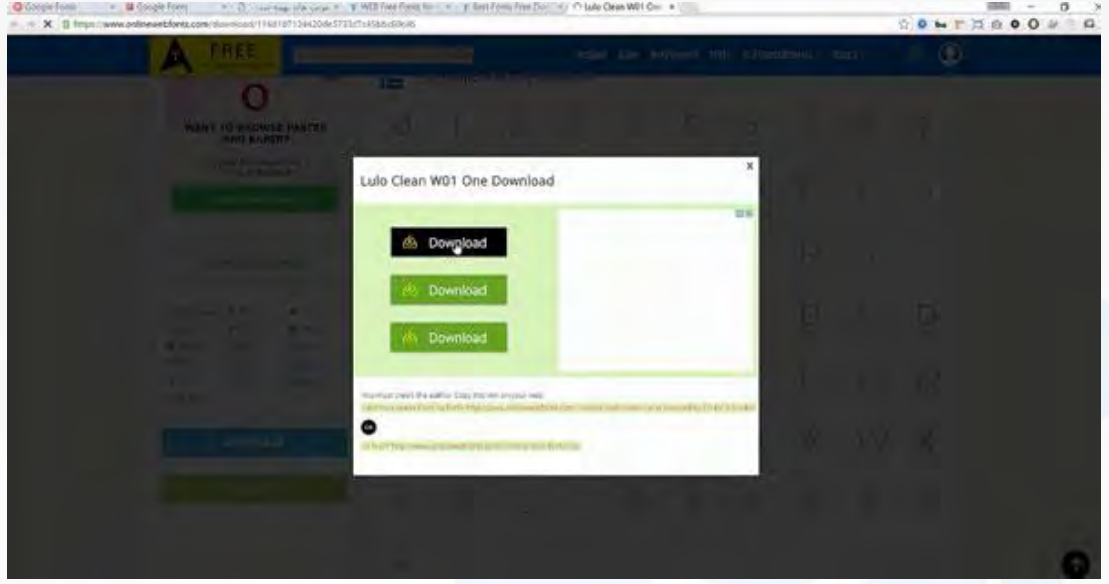

#### و فایلم رو باز میکنم و حاال میام وارد این فولدر میشم

ی کان یا

أكادمى آئاتى

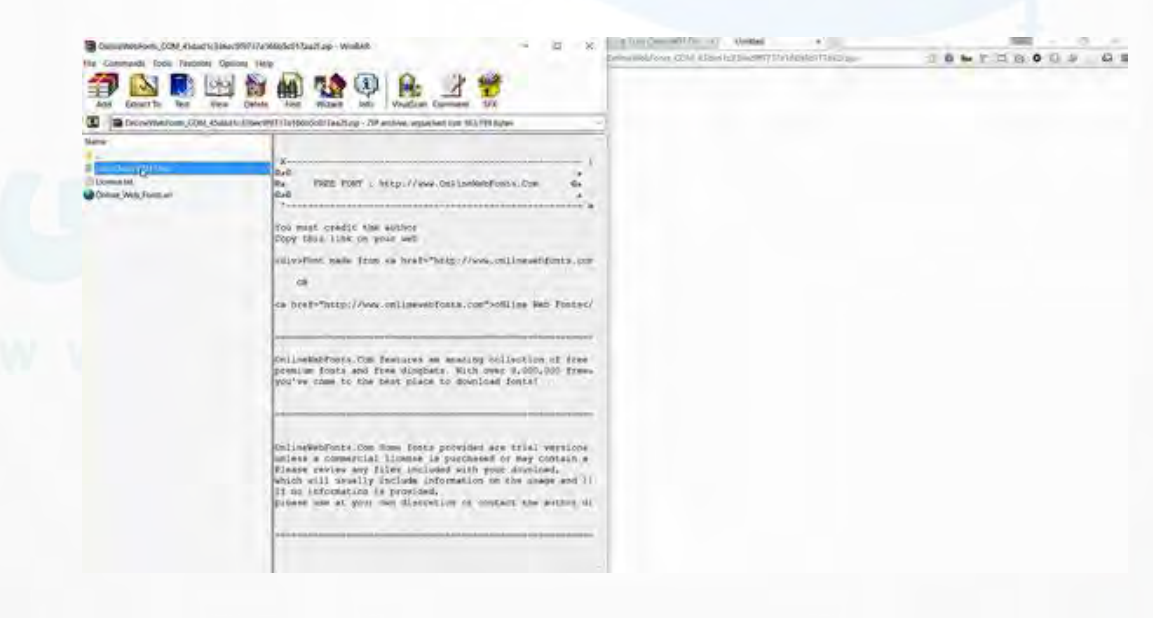

و این فونت هارو

أكادمى آى نى  $v - i t - i r$ 

ی کانیل

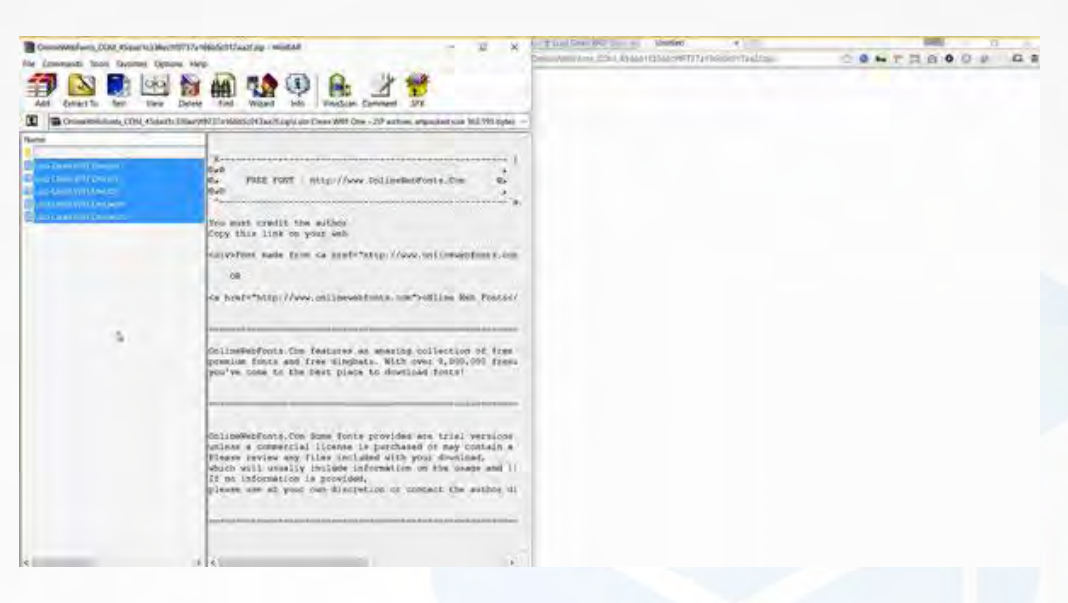

در فولدر فونتز پروژه ام کپی میکنم

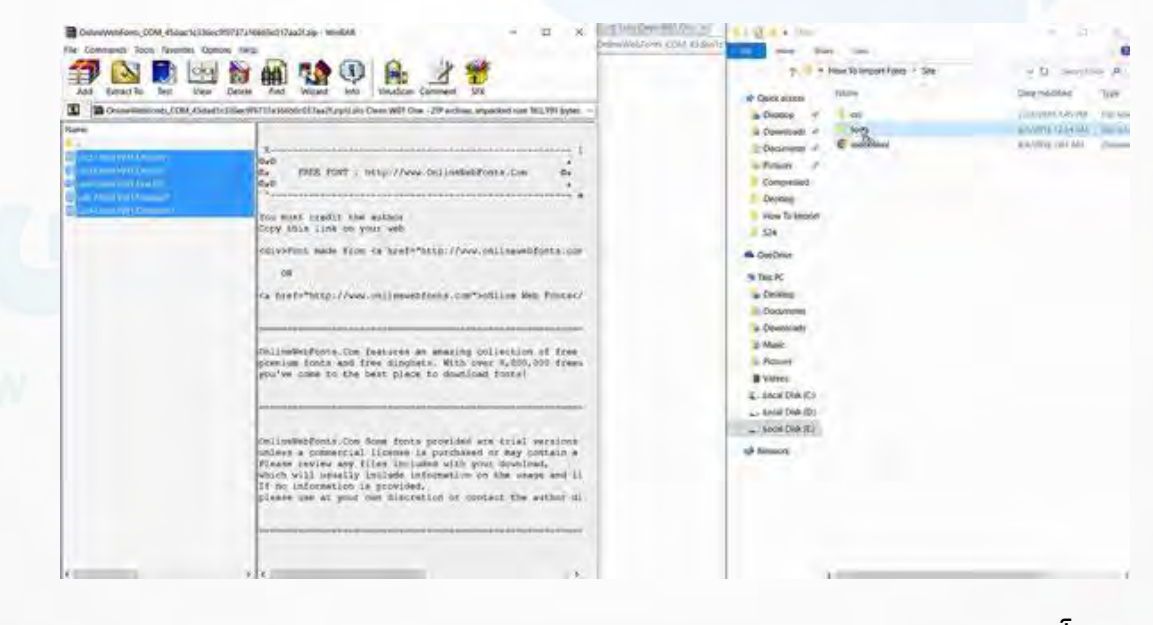

میبینیم که همه رو آوردم

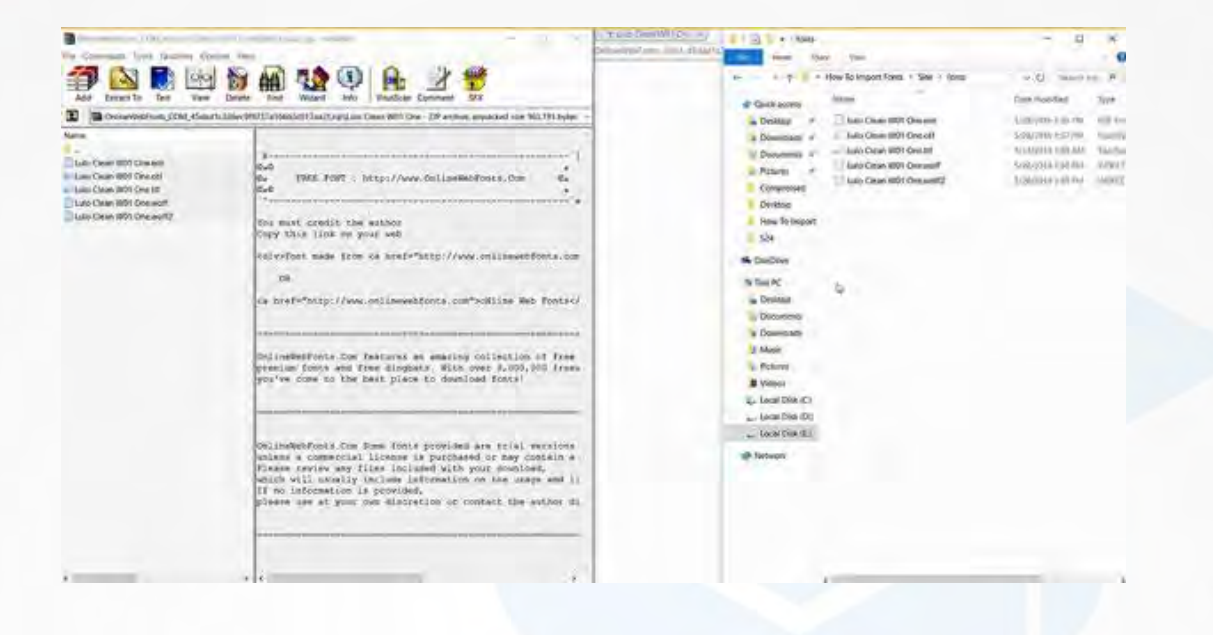

برمیگردم به برکت و االن میبینید که این فونت ها در فولدر فونتز ام قرار داده شده

<mark>ی کاریل</mark>

أكادمى آيانى

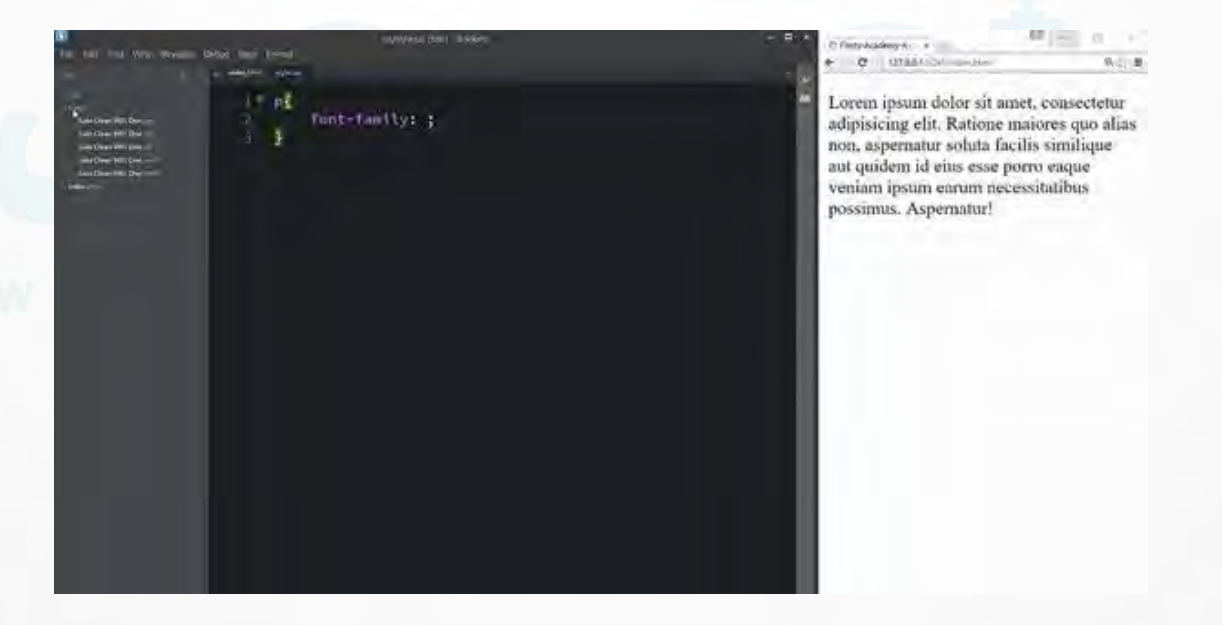

حاال کافیه که من در ابتدا بنویسم. face-font @حاال در اینجا مینویسمfamily-font

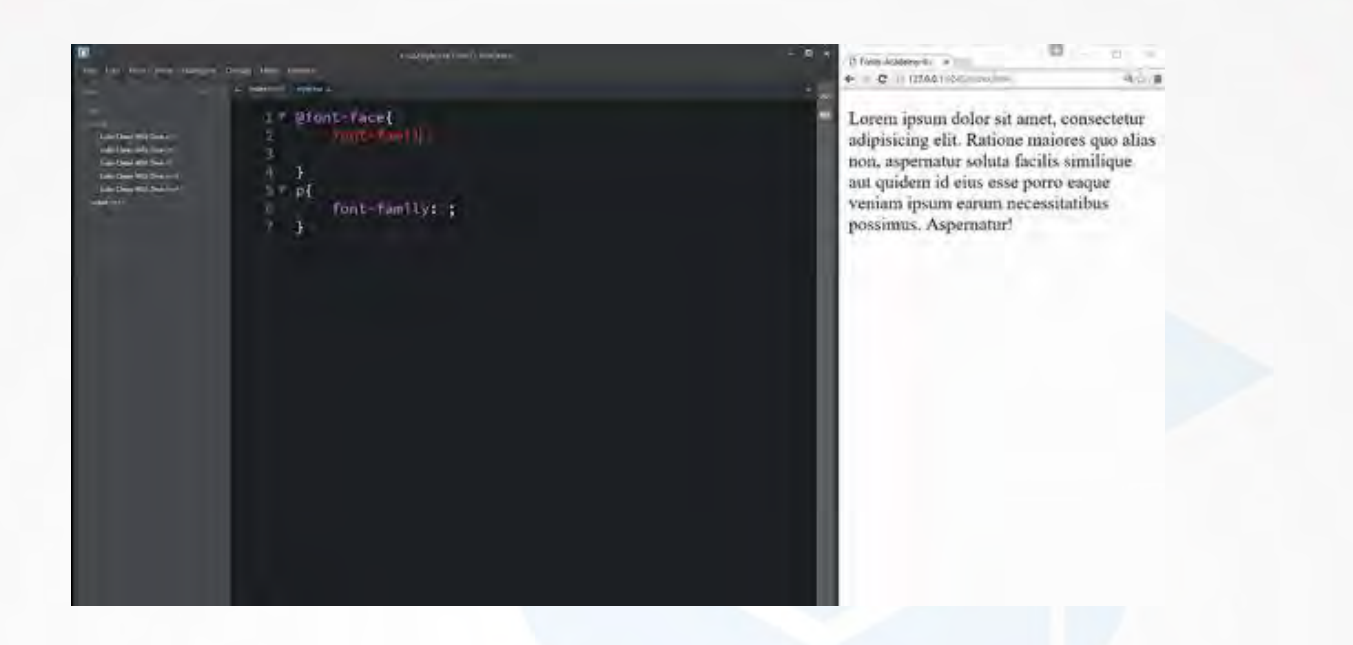

و هر اسمی که دلم میخواد رو به این فونت جدیدی که میخوام import کنم نسبت میدم مثال اسمش رو میگذارم Lulo و همون اسمی هست که خود این فونت داره هر چیزی میتونه باشه اصال میتونید بگذارید امیر فرقی نداره

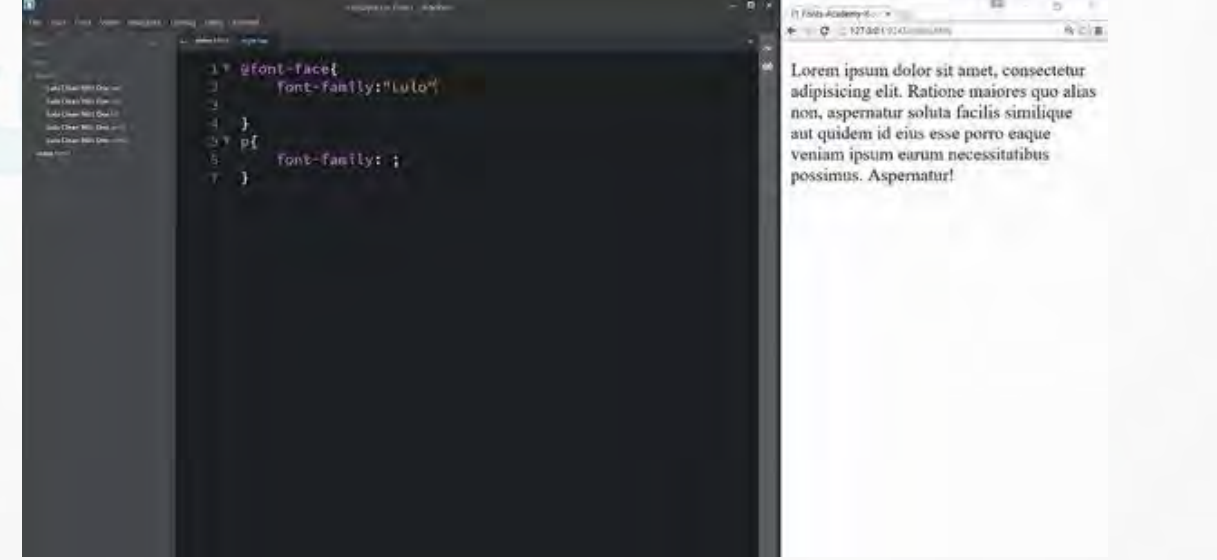

حاال بعد از این قسمت مینویسیم

یکانیل

أكادهن آي تن

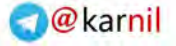

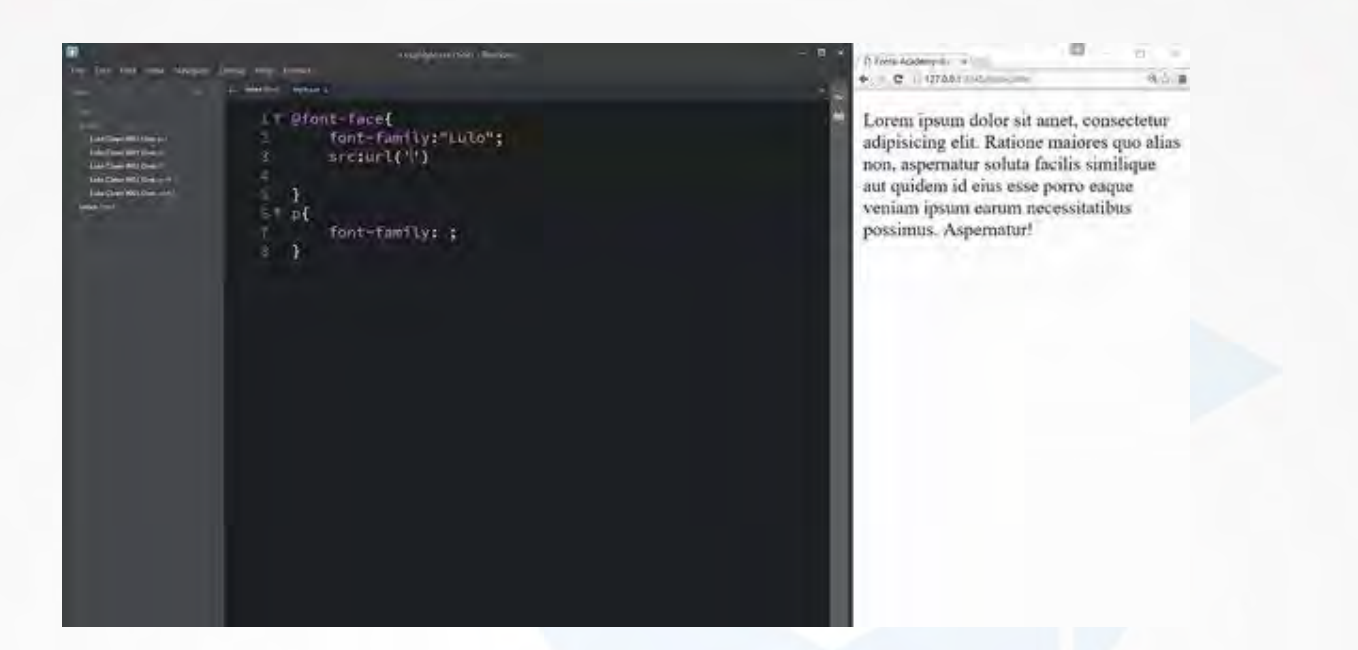

وكانيل

آكادمي آي ٽي

آدرس فونت هامون رو پاس میدیم، اول با EOT همیشه شروع میکنید اگر EOT دارید که برای اینترنت اکسپلورر باشه .من میگم یک قدم به عقب برگرد چون در فایل style مون هستیم که در پوشه css قرار داره ،ما باید یک مرحله به عقب برگردیم به foldre root مون و بعد داخل پوشه فونتز بشیم و اسم فونتمون رو بیاریم

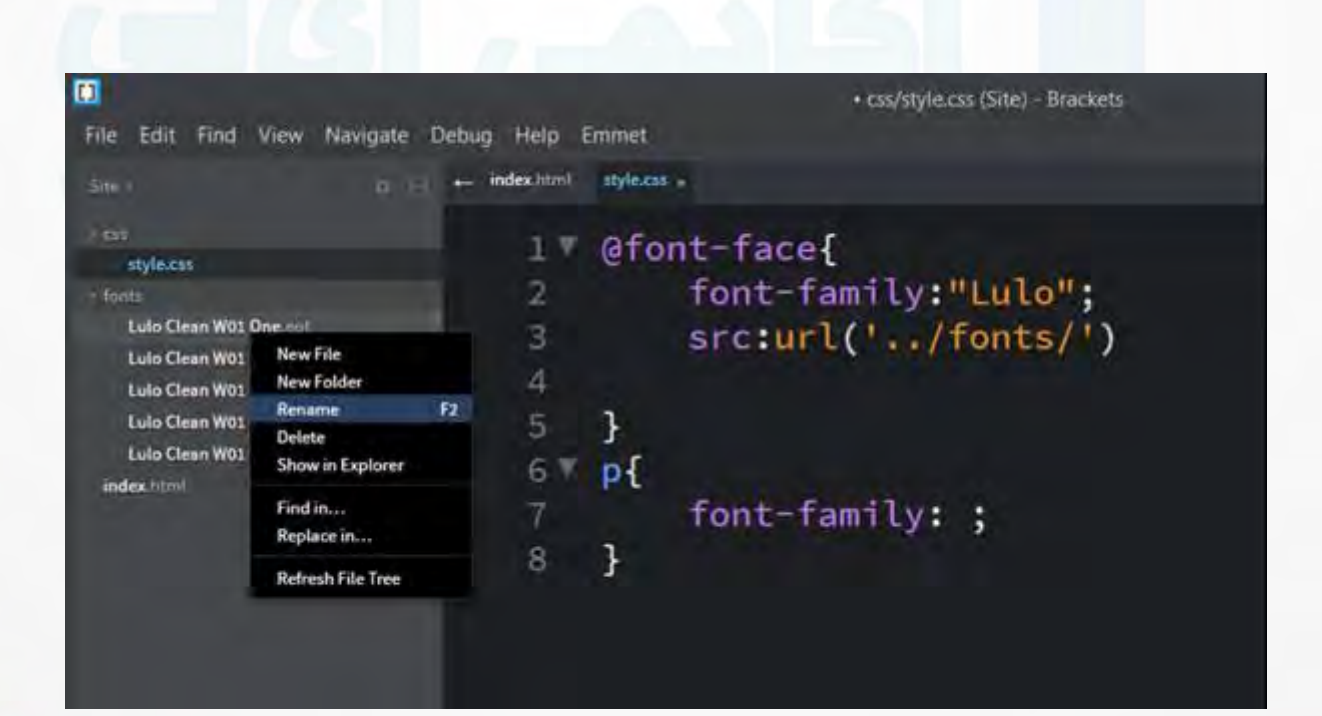

**O**karnil

#### و اسم فونت رو ازینجا کپی میکنم

أكادمي آي ٽي

وكانيل

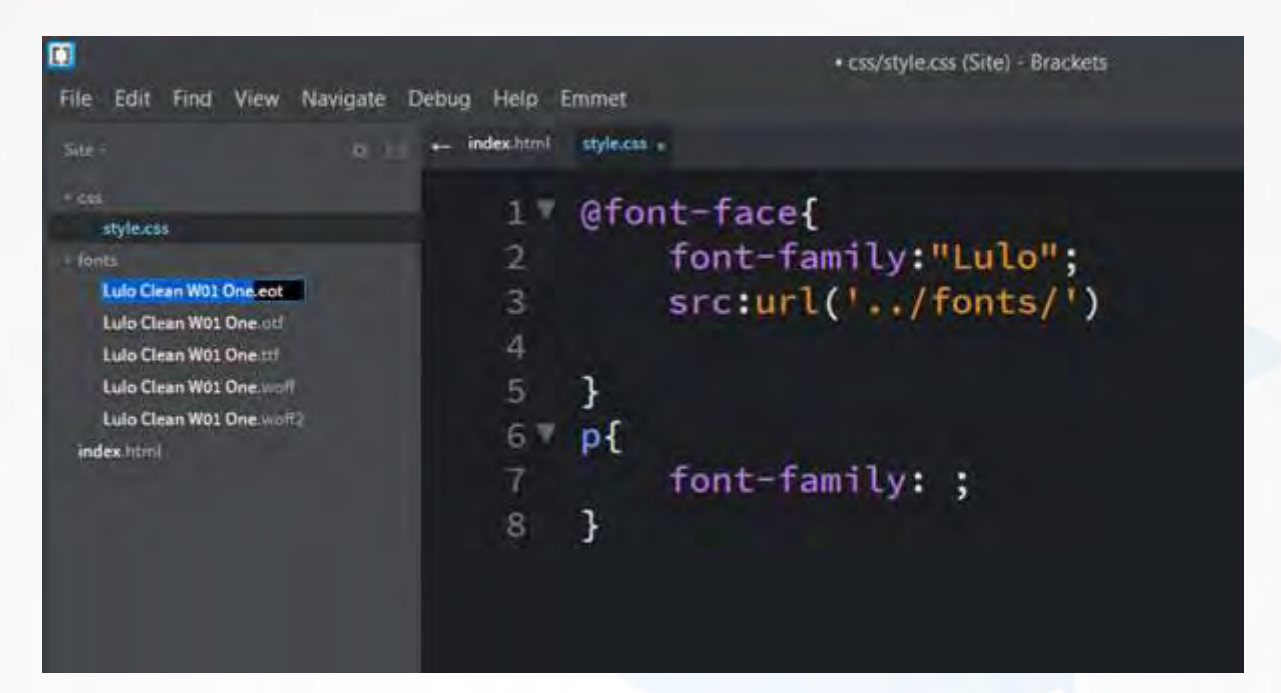

و اینجا paste میکنم

- 1 @font-face{
- 2 font-family:"Lulo";
- 3 src:url('../fonts/Lulo Clean W01 One.eot');

باز هم زیرش میایم مینویسیم ،برای ورژن های پایین تر از ورژن 9ie این کار رو انجام میدیم .باز هم میایم میگیم یک مرحله به عقب برگرد وهمون فونت باال رو که به فرمت eot هست رو میگذاریم فقط اینجا عالمت سوال نامبر ساین)#( رو قرار میدیم و iefix

@font-face{

}

font-family:"Lulo";

src:url('../fonts/Lulo Clean W01 One.eot'); /\*IE9\*/

src:url('../fonts/Lulo Clean W01 One.eot?#iefix')

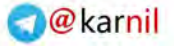

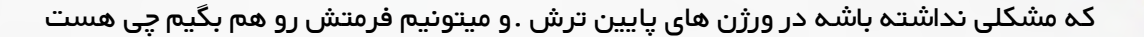

ادمی آی تی

@font-face{

font-family:"Lulo";

src:url('../fonts/Lulo Clean W01 One.eot'); /\*IE9\*/

src:url('../fonts/Lulo Clean W01 One.eot?#iefix') format('embedded-opentype'),/\*IE6-IE8\*/

}

من در اینجا دیگه سمی کالن نمیگذارم و از کاما استفاده میکنم و بعدش میام باز هم از URL های مختلف استفاده میکنیم .مثال در اینجا دیگه به جای eot

#### @font-face{

font-family:"Lulo";

src:url('../fonts/Lulo Clean W01 One.eot'); /\*IE9\*/

src:url('../fonts/Lulo Clean W01 One.eot?#iefix') format('embedded-opentype'),/\*IE6-IE8\*/

url('../fonts/Lulo Clean W01 One.woff') format('woff'),

url('../fonts/Lulo Clean W01 One.woff2') format('woff2'),

url('../fonts/Lulo Clean W01 One.ttf') format('truetype'),

url('../fonts/Lulo Clean W01 One.otf') format('opentype');

}

البته ورژن 2woff و اینجاهم ذکر میکنیم و در قسمت فرمت دیگه نمینویسیم ttf ، مینویسیمtruetype حاال اگه svg داشته باشیم اون رو میاریم اگه otf داشته باشیم otf میاریم .منotf رو در کد باال اورده ایم ،و در اینجا نمی نویسیم otf و مینویسیم مثل truetype و دیگه در آخر هم کالن );( رو میگذارید.حاال این اسمی رو که اینجا ست کردیم روکافیه در قسمت فونت فمیلی بیاریم و میبینیم که فونت به درستی کار میکنه .پس ما میایم به این شیوه عمل میکنیم .اولین src مخصوص ورژن 9ie هست .و src بعدی که میاد ،چندین url داره میاد اولیش بر روی 6 ieتا 8 هست و من جلوش مینویسم 6-IE 8IEبه همین صورتاستفاده میکنم .اینها رو هم توضیح دادم .که برای وب مناسب تره حاال اگه به صورت مدرن مطمئن هستید که یوزر هاتون استفاده میکنند ،از 2woff هم استفاده کنید . TTF هم و OTF هم که اکثر دیزاینر ها روی فونت های TTF کار میکنند.و االن سایتمون به درستی رندر شده است و کار میکنه احتماال روی مرورگرهای دیگه هم به درستی عمل میکنه .حاال شما خودتون هم در ورژن های دیگه چک کنید اگر مشکلی داشت حتما در قسمت نظرات اعالم کنید. حاال وب سایت آکادمی آی تی یک بخش داره برای فونت ها و اگر اینجا دقت کرده باشید فونت های فارسی هست که به صورت بهینه آورده شدند

و کان بل

أكادمي آياني

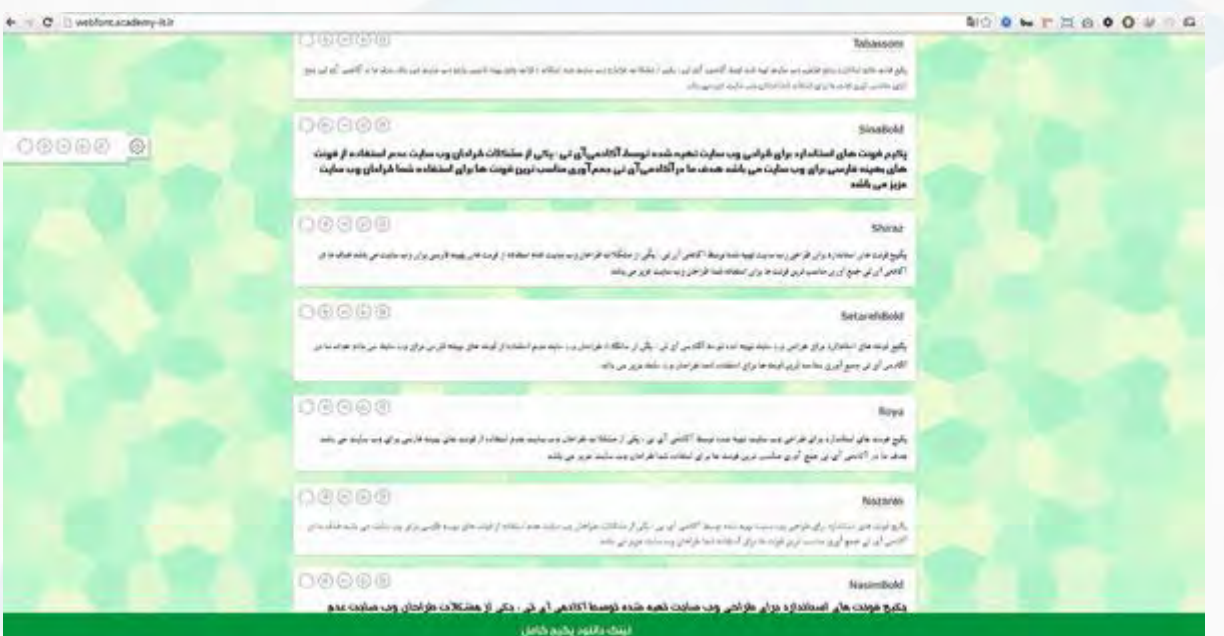

و شما میتونید بولدشون کنید ،رنگشون رو عوض کنید ،اندازه اش رو تغییر بدید و اینجا میتونید همه رو تست کنید

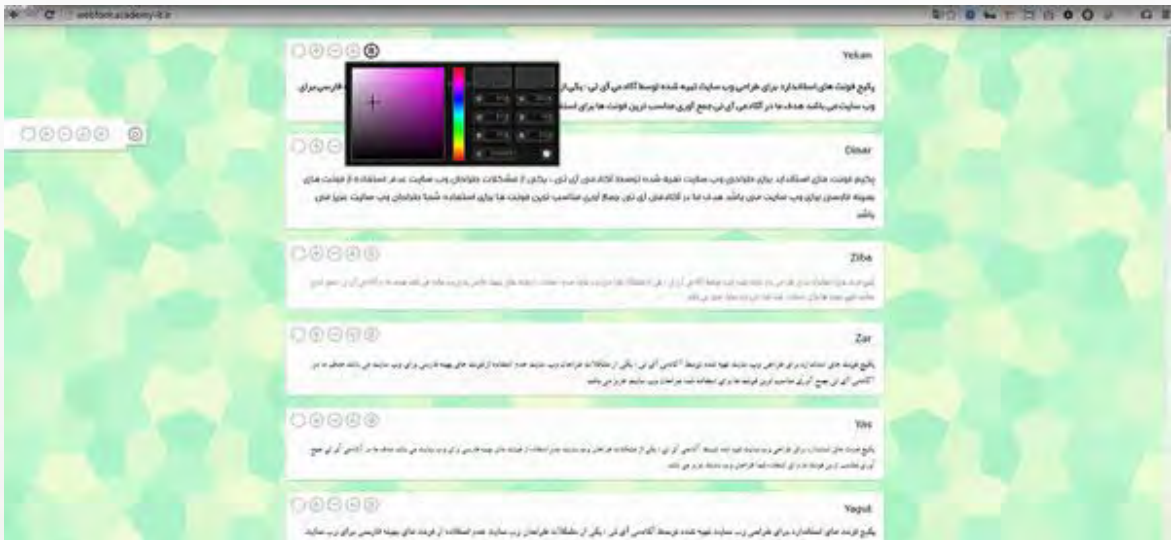

اگر خواستید پکیجش رو میتونید کامل دانلود کنید .من اینجا دانلودش میکنم

می کاندل<br>مسائل

أكادمى آئاتى

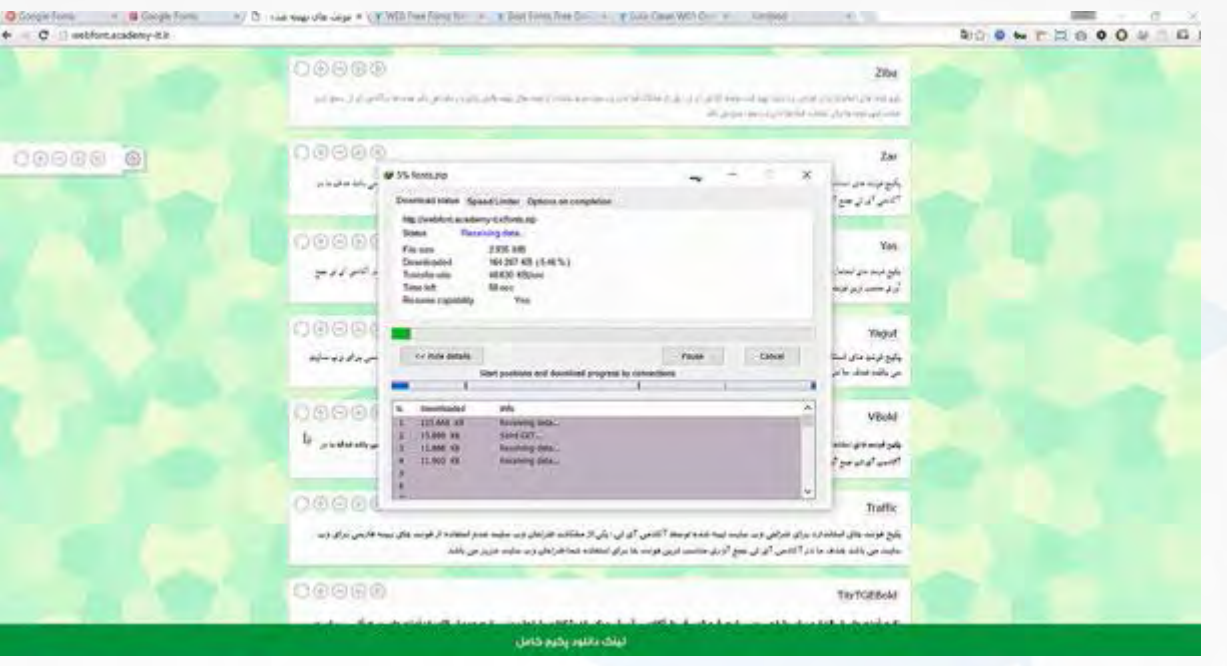

فایلمون رو باز میکنیم و در اینجا فرمت های مختلف فونتمون رو میبینیم

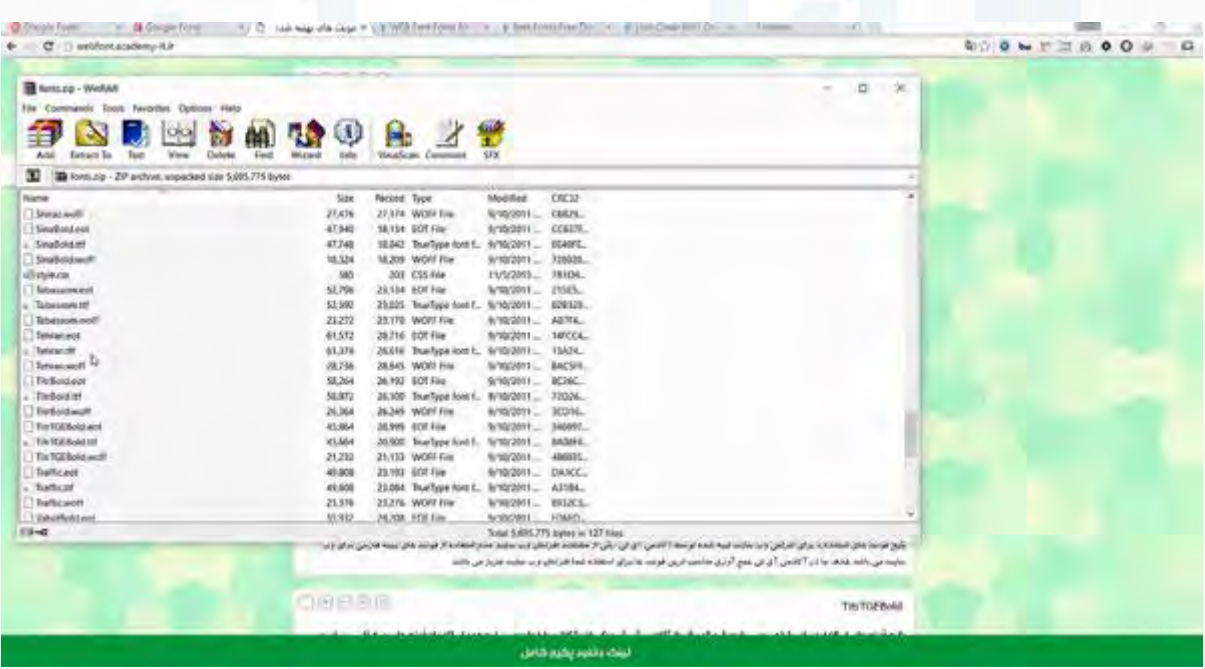

من در اینجا از yekan استفاده میکنم

21

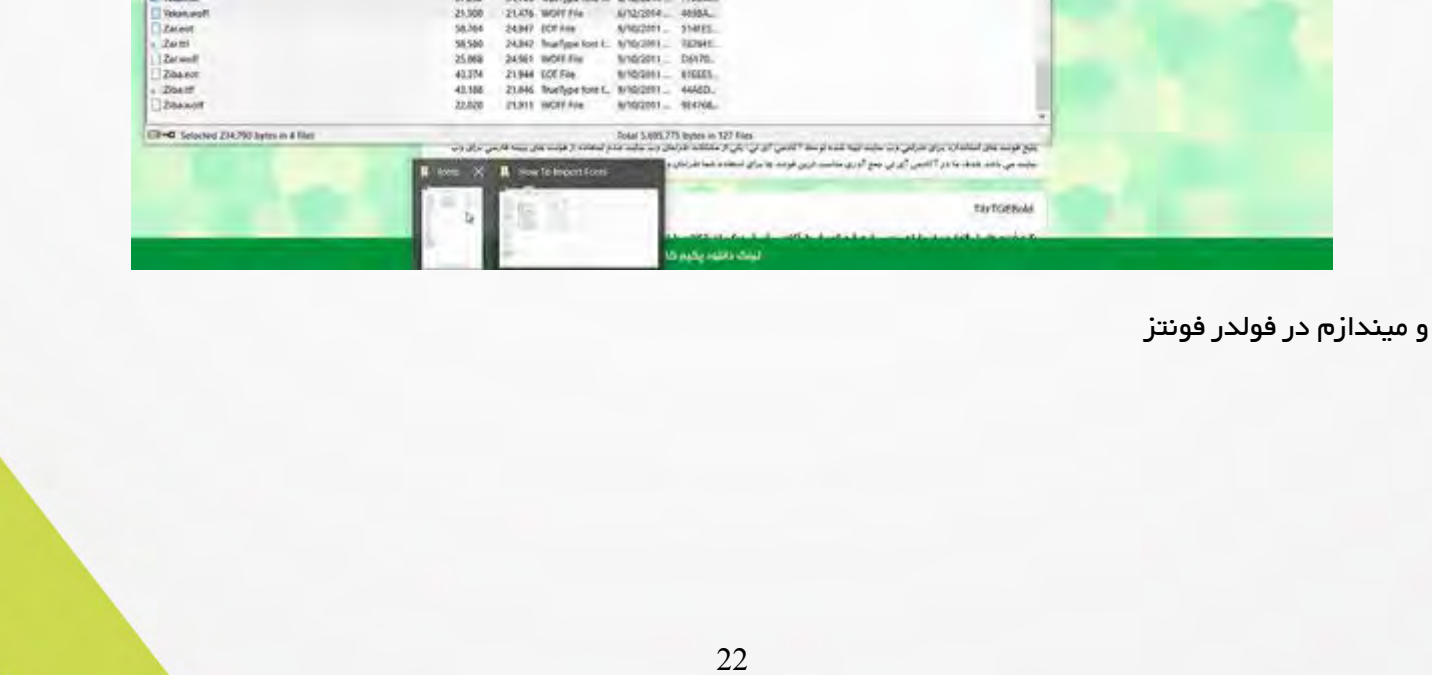

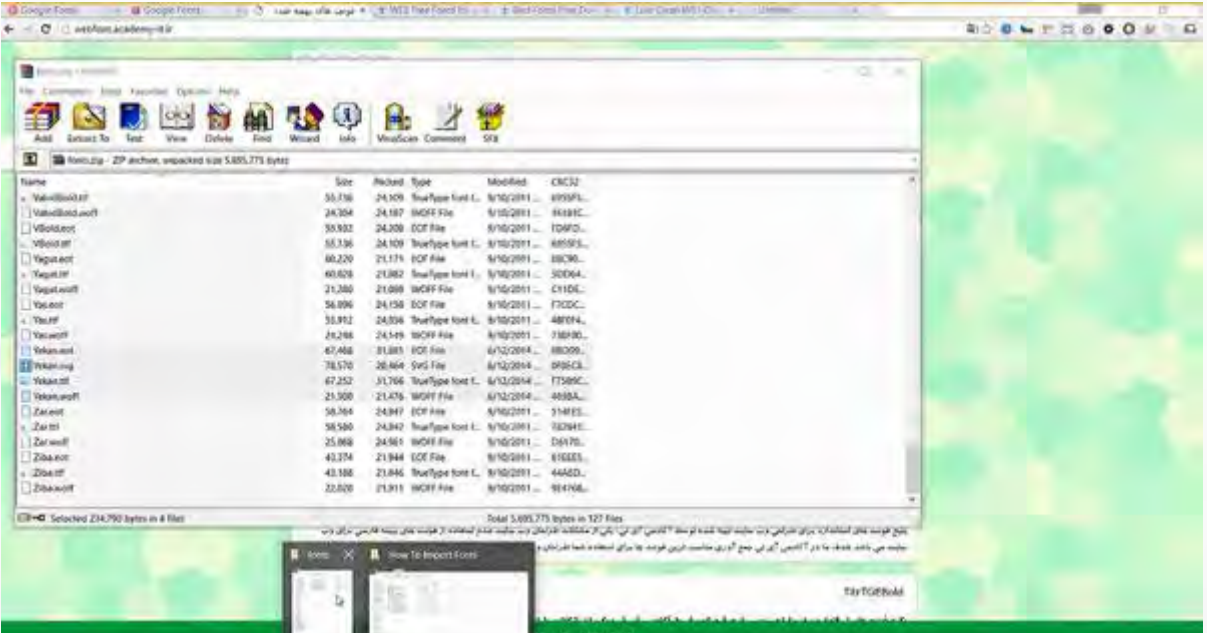

اینها رو در فولدر فونتز هم قرار میدم

**Palace Diversity** 

یکانیل

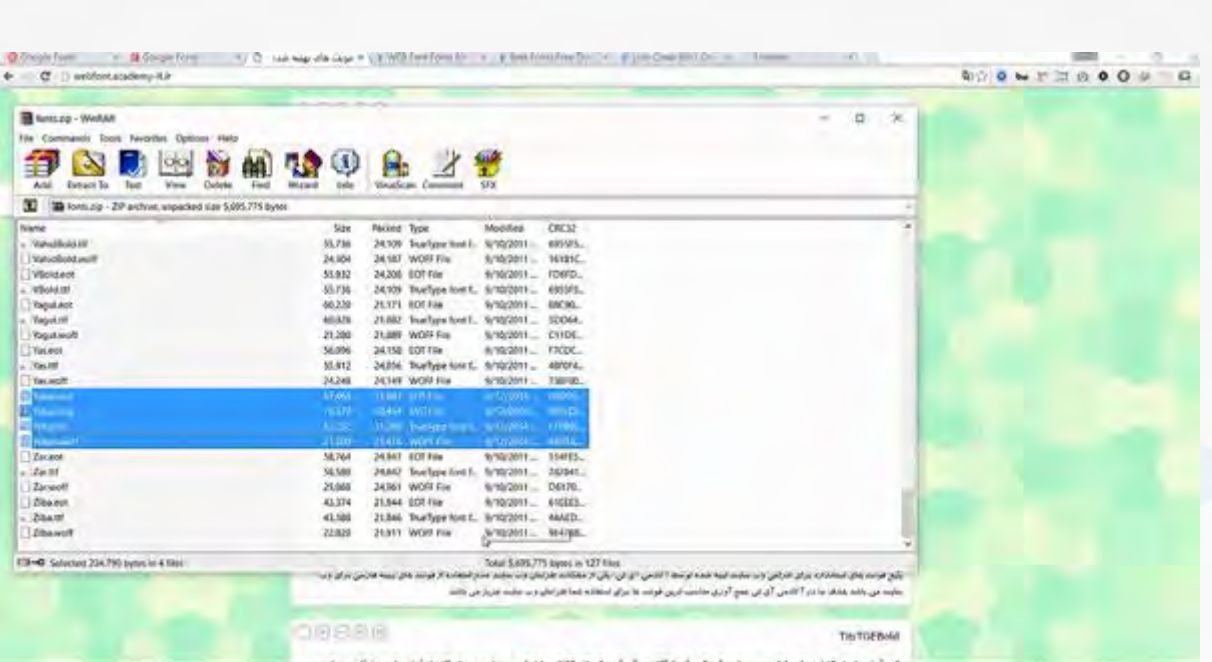

ليلك بالتبديكين كامل

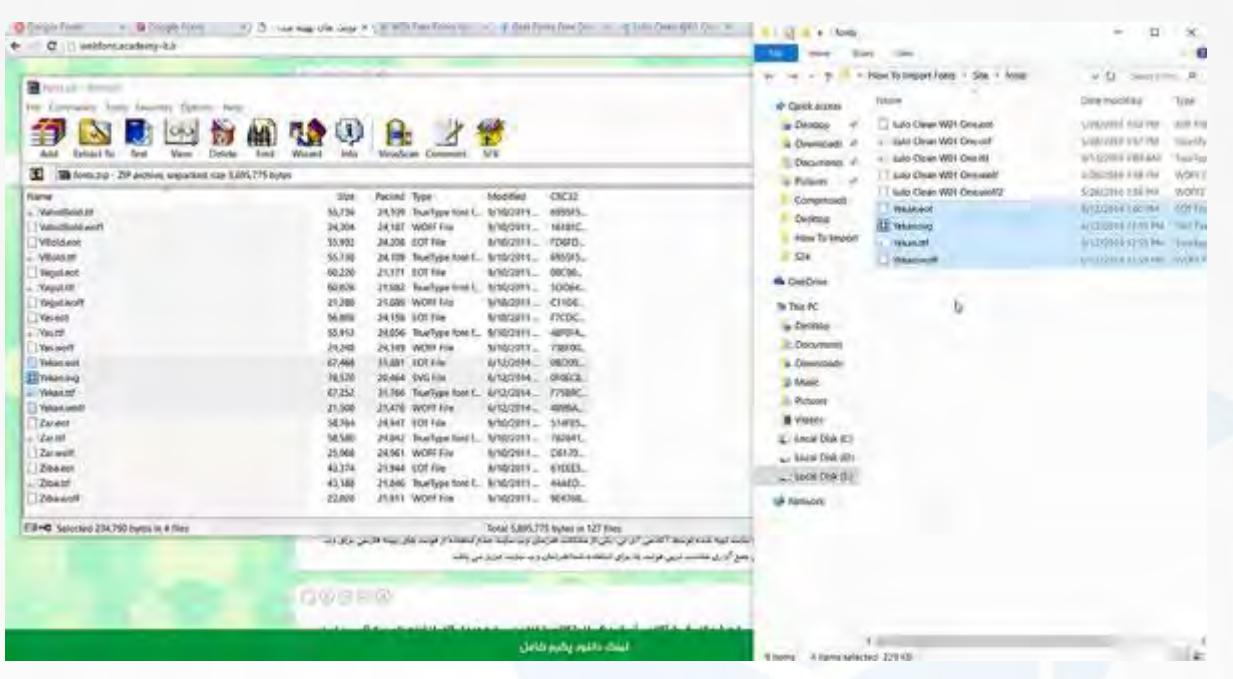

**ی کانیل** 

ھی آئٽي

حاال میریم وارد برکت میشیم ، من از این fontface قبلی کپی میگیرم در زیرش paste میکنم.اسمش رو میگذارم yekan ،باز هم میگم این اسم دلبخواهیه و هرچی دلتون میخواد میگذارید .حاال ما در اینجا eot داریم برای یکان ttf هم داریم 2woff نداریم ،پس من به این قسمت احتیاجی ندارم.برای woff هم Yekan رو قرار میدم و svg هم داریم حاال میتونیم از svg هم استفاده کنیم

#### @font-face{

font-family:"Lulo";

src:url('../fonts/Lulo Clean W01 One.eot'); /\*IE9\*/

src:url('../fonts/Lulo Clean W01 One.eot?#iefix') format('embedded-opentype'),/\*IE6-IE8\*/

url('../fonts/Lulo Clean W01 One.woff') format('woff'),

url('../fonts/Lulo Clean W01 One.woff2') format('woff2'),

url('../fonts/Lulo Clean W01 One.ttf') format('truetype'),

url('../fonts/Lulo Clean W01 One.otf') format('opentype');

}

@font-face{

font-family:"Yekan";

src:url('../fonts/Yekan.eot'); /\*IE9\*/

#### **O**karnil

src:url('../fonts/Yekan.eot?#iefix') format('embedded-opentype'),/\*IE6-IE8\*/

url('../fonts/Yekan.woff') format('woff'),

url('../fonts/Yekan.ttf') format('truetype'),

url('../fonts/Yekan.svg') format('svg');

}

p{

font-family: 'Yekan',Lulo ;

}

در index ام یک header ایجاد میکنم و مینویسم آکادمی آی تی

<body>

 $\langle h1 \rangle$ آکادمی آی تی $\langle h1 \rangle$ 

1  $p$ 

2 Lorem ipsum dolor sit amet, consectetur adipisicing elit. Ratione maiores quo a

3 lias non, aspernatur soluta facilis similique aut quidem id eius esse porro eaque veniam ipsum earum necessi

4 tatibus possimus. Aspernatur!

5  $<$ /p>

6  $p$ 

8

7 آکادمی آی تی

Lorem ipsum dolor sit amet, consectetur adipisicing elit. Ratione

9 10 maiores quo alias non, aspernatur soluta facilis similique aut quidem id eius esse porro eaque veniam ipsum earum necessitatibus possimus. Aspernatur!

11  $<$ /p>

 $<$ /body>

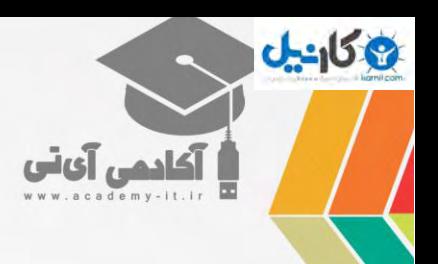

اینجا میبینید که آکادمی آی تی فونتش ست نشده.

ادمی آی نی

و کان بل

برای اینکار، برای تگ pهست میایم fontfamily میگم yekan باشه چیزهایی که میتونی با yekan رندر کن .بقیه چیزها حاال با luloو میبینیم اون چیزهایی که میتونه با این فونت رندر کنه رو رندر میکنه ،معموال همون فونت های فارسی هستش و اون چیزهایی هم که میتونه با lulo رندر کنه با این قسمت انجام میده .این حاال وب سایت جدید تر و ورژن جدید تره fonts google است و حاال میبینم از لحاظ ظاهری یه فرقهایی داره ولی کاری که انجام میدیم عمال یک شکل هست

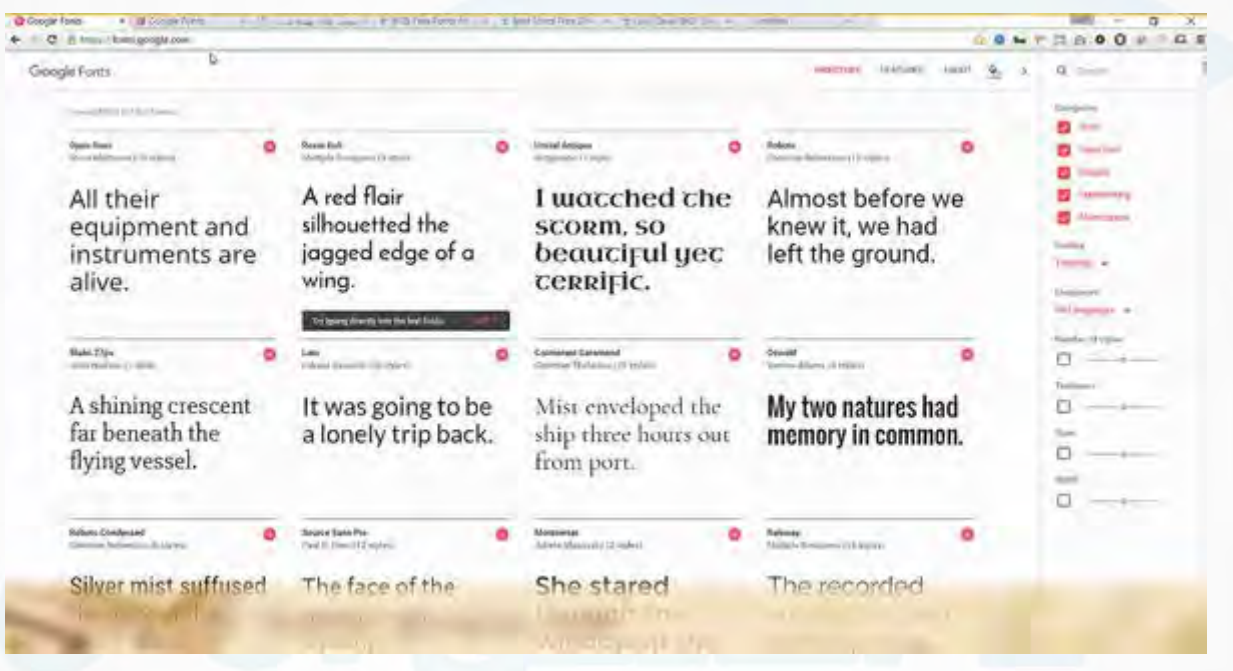

**O**karnil

مثال من در اینجا یکی رو انتخاب میکنم

.<br>كادمى آى *تى* 

یکاییل

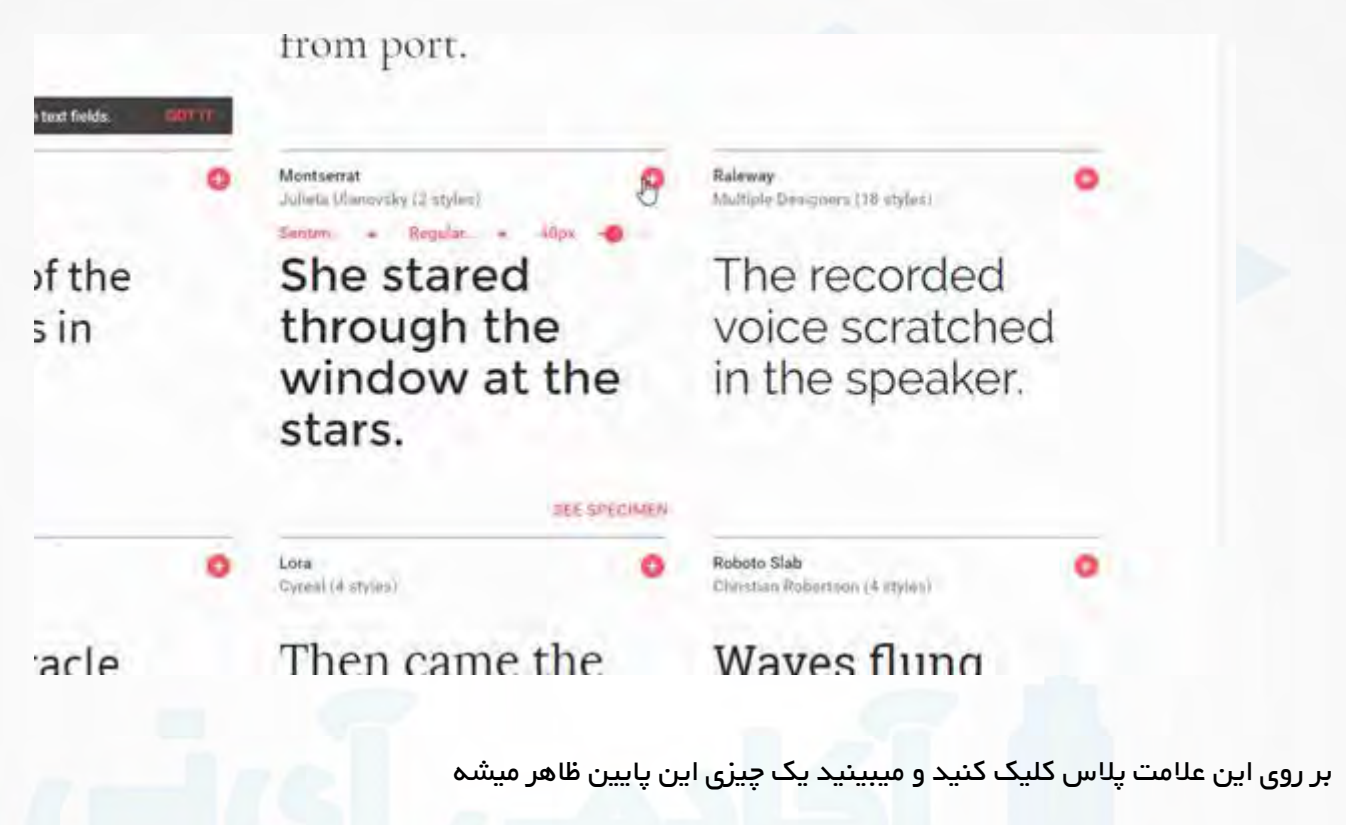

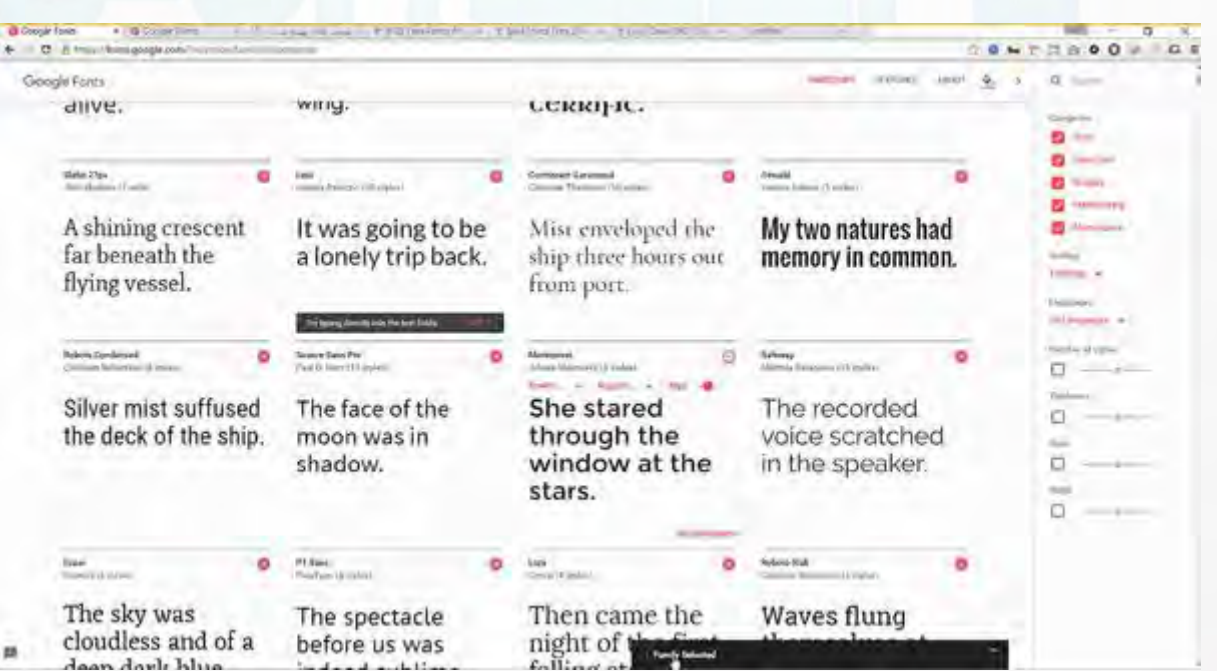

روش کلیک میکنیم .حاال اینجا به صورت STANDARD و import @اومده استفاده کرده و شما رو راهنمایی میکنه

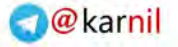

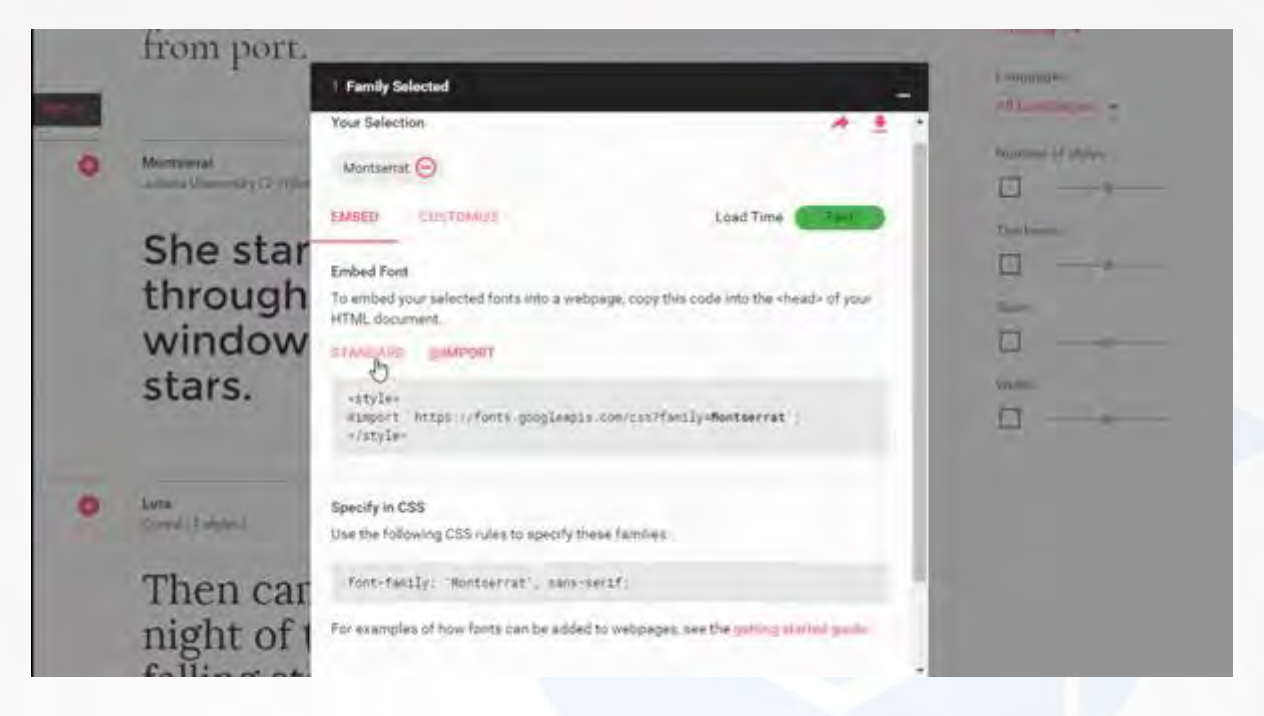

3 كانيل

أكادمي آي آس

به همون شکل هست فقط اینجا دیگه javascript ای نداریم.اینجا سرعت لود فونت هم زده مثال fast و سریع هست .شما میتونید اینجا بولدش رو بگیرید یا همون regular به صورت معمولی باشه .دانلودش کنید ،دانلودش کردید میتونید به همین صورت در فولدر فونت تون قرار بدید

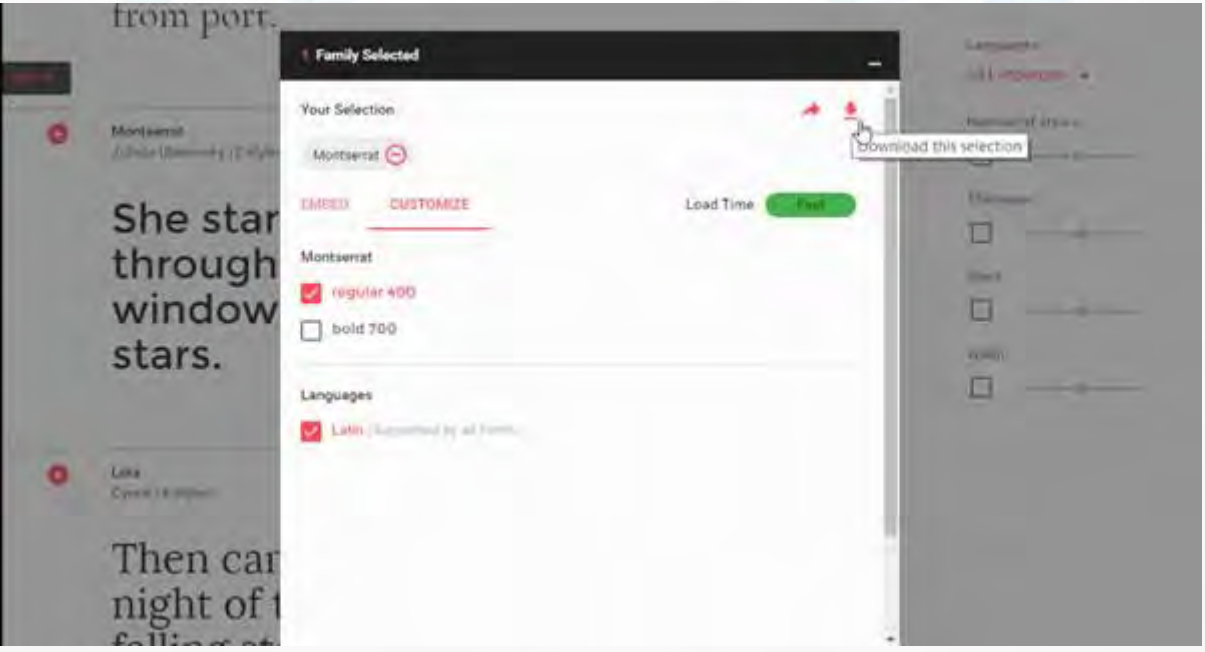

حاال برای چی من همچین کاری میکنم؟اوال حاال خیالتون راحته ،احتمال که اصال نداره و خیلی احتمالش کمه که گوگل بیاد توی قسمت فونتش down شه.یک صدم درصد هم احتمال بدیم اگه down شه ما اینها رو در سرور خودمون آپلود کردیم.حاال قسمت مهمش اینه که من اگه به اینترنت وصل نباشم این فونت ها رو نمیخونه .اگر به اینترنت وصل نباشم و ازین تگ لینک و import@ای که داریم یا همون javascript ای که داشتم استفاده کنم، اینها لود نمیشه دیگه پس میایم فونتش رو دانلود میکنیم و در فولدر فونتم قرار میدم و معموال فرمت های زیادی نداره مثال من درون سایت eot و svgو اینها همه رو گرفتم .در اینجا معموال ttf ای چیزی هست و به همون سادگی ازش استفاده میکنیم.

وكانيل

كادمى آىنى

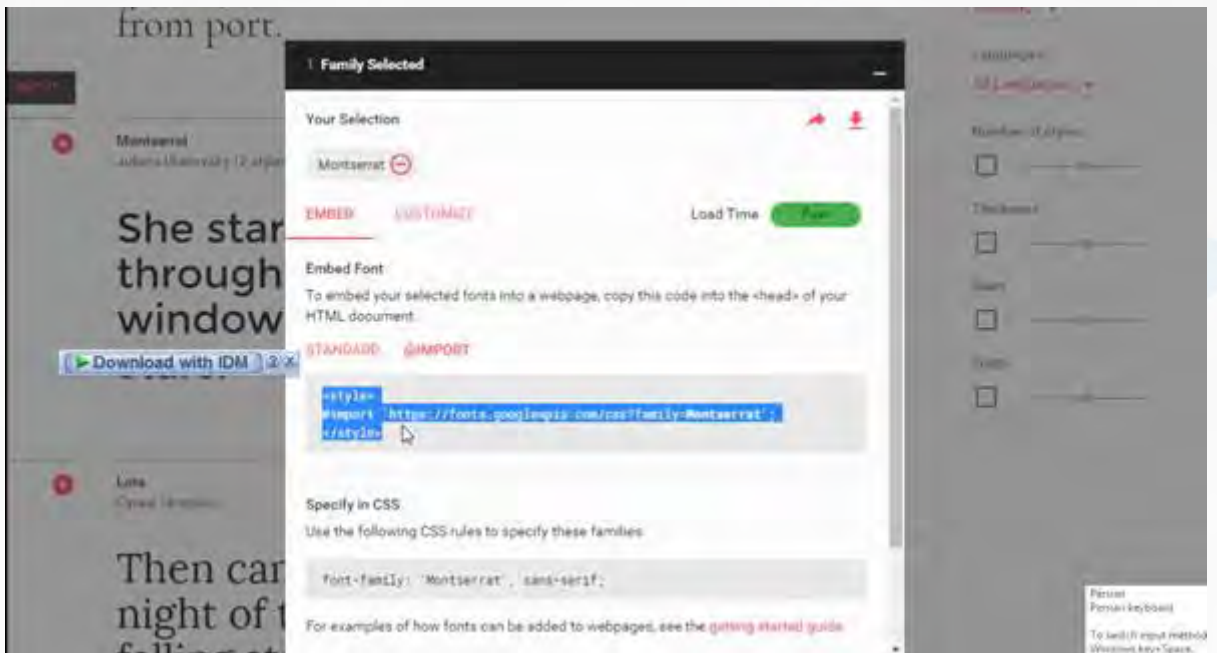

**امیدوارم که استفاده الزم رو ازین آموزش برده باشید.**

**به امید موفقیت شما دوستان و همراهان گرامی**

**وب سایت آکادمی آی تی**

**[http://academyit.net](http://academyit.net/)**

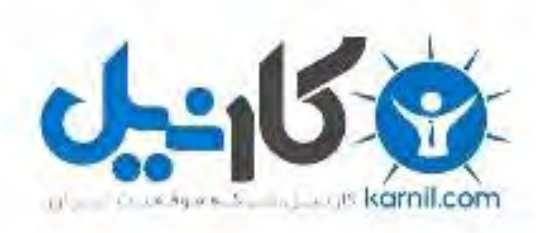

## در کانال تلگرام کارنیل هر روز انگیزه خود را شارژ کنید <sup>@</sup>

# *<https://telegram.me/karnil>*

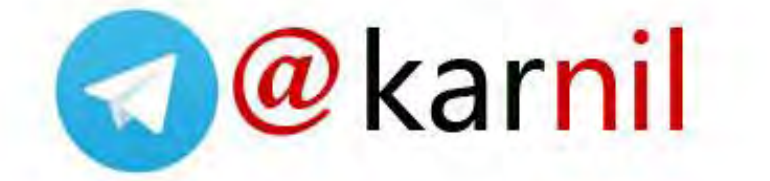